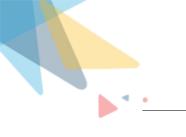

# **PWR Components User Guide**

By Orektic Solutions LLP

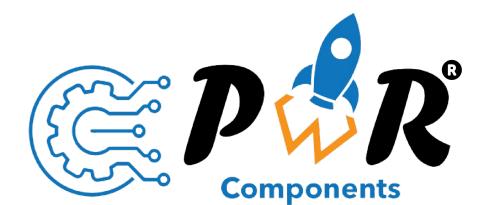

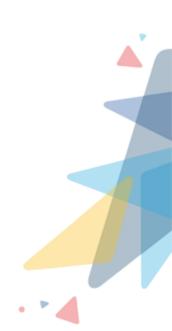

# Contents

| I  | Intro | oduction                                                                 | 2  |
|----|-------|--------------------------------------------------------------------------|----|
|    | 1.1   | Orektic Solutions LLP                                                    | 2  |
|    | 1.11  | Enzigma LLC                                                              | 2  |
| II | Proc  | duct Introduction                                                        | 3  |
| ш  | Proc  | duct Features                                                            | 4  |
| IV | Proc  | duct Versions                                                            | 5  |
| v  | Con   | figuration Guide                                                         | 6  |
|    | V.I   | Installation Steps                                                       | 6  |
|    | V.II  | Pre-requisites                                                           | 7  |
|    | V.III | Step by Step Walk through                                                | 8  |
|    |       | V.III.1 PWR Button Group                                                 | 8  |
|    |       | V.III.2 PWR Icon:                                                        |    |
|    |       | V.III.3 <mark>PW</mark> R Progress Bar:                                  | 38 |
|    |       | V.III.4 PWR Rating:                                                      | 53 |
|    |       | V.III.5 PWR Related List: Solutions to socie your business · · · · · · · | 68 |
|    |       | V.III.6 PWR Timeline                                                     |    |
|    | V.IV  | Steps To Configure the PWR Components on the Record Page, Home Page, and |    |
|    |       | Flows:                                                                   | 98 |

# VI Contact Us

Æ

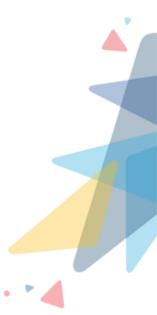

# Introduction

# I.I Orektic Solutions LLP

Orektic Solutions LLP is known for state-of-the-art cloud-based, SAAS solutions that help our clients to transform the way they do their business.

We exist to solve the critical issues facing our clients, both large and small. Our unique approach is not only what differentiates us, but also what makes us successful. We provide a broad range of services and solutions to help organizations facilitate change, achieve their vision, and optimize performance and productivity.

From implementing new business strategies to ultra-efficient work processes, Orektic Solutions is ready to tackle any challenge and put you on the path to success. With state-of-the-art cloud-based, SAAS solutions transform the way you do business.

Orektic is a sister concern of Enzigma Software, a pioneer company in the Salesforce ecosystem for almost 20+ years.

# in 🗗 🔼

## I.II Enzigma LLC

Enzigma LLC is the exclusive reseller of Orektic products

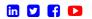

Solutions to scale your busines

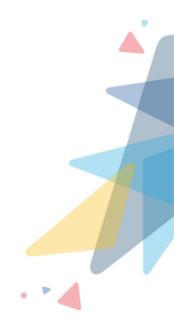

# **I** Product Introduction

With our innovative thoughts, we have our new innovative product launched on AppExchange, which is an added advantage for all the Salesforce admins and developers, which enables them with drag and drop-able Lightning Web Components that can be used on the following pages:

- Home page
- App page
- Record details page
- Lightning flows
- Communities

To enhance usability and reduce the time to market for custom requirements. We all know Salesforce Lightning is the new world and classic deprecating soon. Due to many limitations and restrictions, which increase time to market and budgets. Lack of configuration and custom development results in slow adoption for Salesforce. To keep the time to market and budget at a minimum, with the ease of configuration, PWR Components can be the perfect fit.

PWR Components is not just a bundle to extend Salesforce limitations but also helps users to configure and use our new and innovative components which are totally new in the ecosystem.

- PWR Button Group
- PWR Icons
- PWR Progress Bar
- PWR Ratings
- PWR Related List
- PWR Timeline

The above components provide more power to the admins, and developers to format data in a specific format as per the requirements.

All components in the bundle are supported on the Record Page, Home Page, App Page, Lightning Flows, and Communities

It helps Reduce Cost and Time to Production.

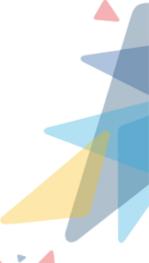

# III \* Product Features

### 1. PWR Button Group:

- PWR Button is used for calling any actions on the Lightning UI. PWR Buttons can be placed anywhere on the Lightning Pages
- It looks like the button group in Salesforce. The advantage of using PWR Buttons is that they can be placed anywhere on the Pages so it is easily accessible

### 2. PWR lcon:

• With the help of Icons users can show their data in a pictorial format or in the icon format

### 3. PWR Progress Bar:

- PWR Progress Bar component helps salesforce users to get a graphical representation to show the progress of the work
- PWR Progress Bar can be configured to show/hide the Percentage of the progress, on hovering over the component it shows the current percentage.

### 4. PWR Rating:

- The PWR Rating component is used for rating purposes. With the help of the PWR Rating component, users can give ratings in different categories
- We provide the Rating component to give feedback and provide the feature to change the appearance of the stars or the way the ratings are displayed

## 5. PWR Related List:

- Solutions to scale your business
- With the help of a related list, we can show the related data of objects and we can show the data up to 5 the level hierarchy
- · We can add more than 10 fields to the related list and so on

## 6. PWR Timeline:

- · We can show the timeline view for all the objects
- The Timeline helps users view the activity Timeline for all configured objects. We can observe the activity timeline accordingly
- The filtered format and many more functionalities are available in the timeline

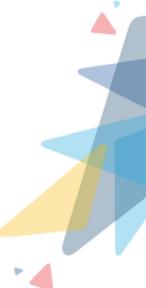

# **IV** Product Versions

| Version                      | Release Date | Description                                                                                               |
|------------------------------|--------------|----------------------------------------------------------------------------------------------------|
| PWR Components<br>3.8/3.8.3  | 04/24/2024   | We have added new features in the button group                                                            |
| PWR Components<br>3.5/3.5.21 | 02/20/2024   | We have added new features of the Summarize field and period component in filter                          |
| PWR Components<br>3.4/3.4.5  | 10/31/2023   | We have introduced the components: Button<br>Group, Icon, Progress Bar, Rating, Related List,<br>Timeline |
| PWR Components<br>1.9/1.9.3  | 11/26/2021   | First release                                                                                             |

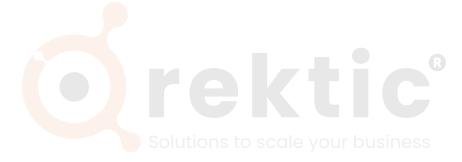

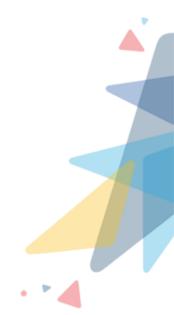

Æ

# V Configuration Guide

## V.I Installation Steps

#### To install PWR Components managed package do follow the mentioned steps here:

- 1. To install PWR Components click here
- 2. The link will direct you to the PWR Commons application page, it is a prerequisite package for PWR Components
- 3. Click on Get it now from the apps information page
- 4. Enter the credentials for the org in which you want to install and log in
- 5. Choose to install the package in either the production org or Sandbox by clicking "Install in Production" or "Install in Sandbox"
- 6. Tick the checkbox indicating your agreement with the terms and conditions, then proceed by clicking on the "Confirm and Install" button
- 7. Select the desired installation option (Install for All Users, Install for Admins Only, or Install for Specific Profiles), and click "Install"
- 8. Click "Done" once the installation is complete
- 9. It may take some time to complete the installation package. You will be notified through Email once the installation is completed
- 10. Now open the PWR Commons application from the application manager
- 11. Click "Install Now" in front of the PWR Components application in the list of products
- 12. Enter the credentials of the logged-in organization and log in
- 13. Select the desired installation option, and click "Install"
- 14. Click on Done once the installation is completed
- 15. It may take some time to complete the installation package. You will receive an email notification when the installation is finished

#### \*\* For reference and more details about package installation, please click here

Any potential customer with a package link for PWR Components from the support or sales team, then to install PWR Components managed package do follow the mentioned steps here:

- 1. Open the installation URL received from our sales or support team in the browser.
- 2. Enter your credentials for the Salesforce organization in which you want to install the package and then click on **Log In**.
- 3. Repeat the steps as mentioned above from step 5.

# V.II<sup>®</sup> Pre-requisites

As a prerequisite, the Salesforce admin needs to make sure that the Salesforce org is already set up with their domain name.

In case your org is not set up with the Domain Name then the contents of the Package will not be available for use. To enable the domain name open Setup from the Quick Find box, find "My Domain" and Set up a Domain Name for your org. For more details and information, please <u>click here</u>

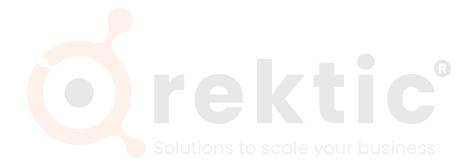

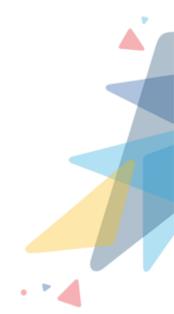

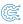

# V.III Step by Step Walk through

#### V.III.1 PWR Button Group

#### • Introduction:

PWR Button is used for calling any actions on the Lightning UI. PWR Buttons can be placed anywhere on the Lightning Pages. It looks like the button group in Salesforce. The advantage of using PWR Buttons is that they can be placed anywhere on the Pages, making it easily accessible.

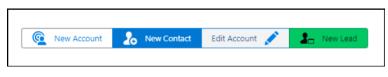

Figure 1: PWR Button Group

PWR Button supports no of Actions like Quick Actions, Global Actions, Redirect, and many more. All the actions are supported on the Home Page, App Page, Record Page, flows, and Community pages as well.

#### Steps to create Button Group config:

- Go to the designer tab

| © ₽ <mark>₿</mark> ₽            | Q Search |  |
|---------------------------------|----------|--|
| PWR Components                  | Designer |  |
| Component C<br>Select Component | Designer |  |
|                                 |          |  |

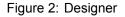

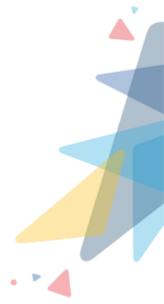

# - Select PWR Button Group component from the list of components

| ₽ <mark>₿</mark> ₽                            |              | Q Search                       |                                                           |
|-----------------------------------------------|--------------|--------------------------------|-----------------------------------------------------------|
| PWR Componer                                  | nts Designer |                                |                                                           |
| PWR Component<br>Component<br>Select Componen |              | AGUL NNNNSJHIU⊂ JESSEJAC.<br>▼ | <i>////:</i> ∽.\(C / \\\\\\\///////////////////////////// |
| Button Group                                  | 2            |                                |                                                           |
| Progress Bar<br>Rating                        |              |                                |                                                           |
| Rating                                        |              |                                |                                                           |

Figure 3: Select Component

## - Users can use existing Config, or users can create a new Config

|                  |                                                                | **                        | ) <b>H</b> 🚓 ? 1 | ¢ 🌲 💿        |
|------------------|----------------------------------------------------------------|---------------------------|------------------|--------------|
| THE SUCTONNET DE | Config 🚺                                                       | Select Existing<br>Config | Create           | e New Config |
| •                | Search Config                                                  |                           | Q                | + 💼          |
|                  | University Actions<br>New Student<br>New Action<br>New Contact |                           |                  | 500          |
|                  |                                                                |                           |                  |              |

Figure 4: Select Config

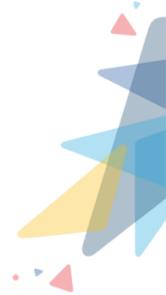

Ē

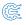

#### - If the user creates a new config

|                 | Search Config                   | × |
|-----------------|---------------------------------|---|
|                 | New Config                      |   |
| *Label          | *Name                           |   |
| New Opportunity | New_Opportunity                 |   |
| * Page Type     | * Object Name                   |   |
| Record Page     | <ul> <li>Opportunity</li> </ul> | • |

#### Figure 5: Create Config

- \* Label: Here user can set the title for the config of the component
- \* Name: The API name of the label is shown here
- \* **Page Type:** Here user can select page type as record page or non-record page; depending on which page the user wants to show the component
  - Non-Record Page: By choosing the non-record page user can use this config on the home page and app page
  - Record Page: By choosing the record page user can use this config on a related record object
- \* **Object Name:** Here user can choose any object on which that created config will be shown

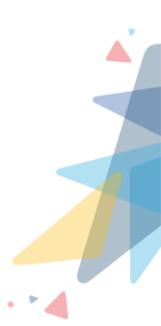

Here are the details around different attributes, and which valid information can be input for the same.

#### Attributes

| Attributes    |              |   |
|---------------|--------------|---|
| Record Object | • •          |   |
| Account       |              | • |
| *Buttons      | )            |   |
| •             |              |   |
| Label :       | New Account  |   |
| Label :       | New Contact  |   |
| Label :       | Edit Account | • |
| Label :       | New Lead     |   |
| Overflow Afte | r 🚯          |   |
| 3             |              |   |

Figure 6: Configuration Section

- Record Object: The object name is auto-populated here as you select the object at the time of config creation
- Buttons: Here user can add multiple buttons
- Button Type: Here user can select the type of button to configure; by default button type is selected
  - \* Button Here user can add buttons to configure actions
  - \* **Header** Providing a distinct title or label for the button group facilitates the categorization of buttons
  - \* **Separator** Visual element creating a visible division between buttons, enhancing clarity and categorization within the group
  - \* **Submenu** Secondary buttons nested within the main button group, offering additional options or actions related to the primary buttons
  - \* Label: The label is displayed on the button
    - · Name: The name attribute specifies the name for the Button
    - $\cdot\,$  Icon: You can add the icon to the button

Æ

· Left Icon: Displays the icon on the left side of the action label

 $\cdot\,$  Right lcon: Displays the icon on the right side of the action label

| nts Designer                      |                                                               | × |
|-----------------------------------|---------------------------------------------------------------|---|
|                                   | New Action                                                    |   |
| *Label  Edit Account Left Icon    | *Name C<br>Edit_Account<br>Right Icon C                       |   |
| Variant 0<br>Neutral              | *Action  *Type  *Type Edit *Record Id Record Field>Account ID |   |
| Visible <b>O</b><br>Criteria Type | Disable Criteria Type                                         | - |
|                                   | Cancel Add                                                    |   |

Figure 7: New Button Creation

- \* Variant: Allows to show Buttons in different color formats
  - Neutral: Neutral is the default variant of the Button which is displayed in white color
  - Brand: Brand is a blue Button, used to draw attention to the primary action on a page
  - · Outline-brand: Outline-brand is like the brand variant, but the color is used for the label and border only, not the Button color
  - Destructive: Destructive is a red Button used to warn that the action has a negative effect
  - $\cdot\,$  Success: Success is a green Button used to indicate a successful action
  - Text Destructive: This button is used to indicate a destructive action to the user

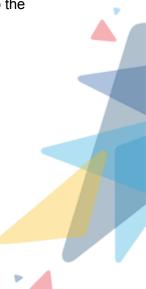

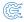

# \* Action: User can create the actions here. For example, creating new records, navigating to any URL, editing any record, etc

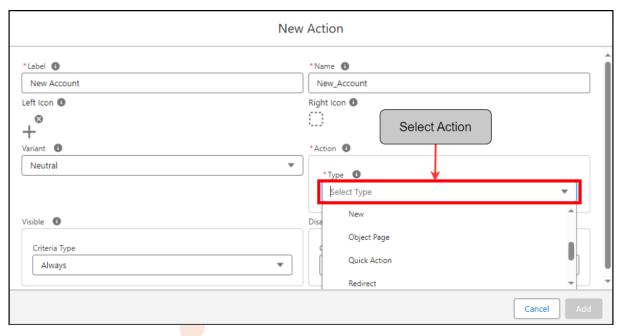

Figure 8: Select Action

• Type: Here user can select any specific type for that particular action

• Edit: This Action is a feature that allows a user to create a Button for Editing or Modifying an existing Record in the system. The process involves the following steps:

- 1. The user fills out the necessary fields such as Label and Name
- 2. The user selects 'Edit' from the Action Type picklist
- 3. The user has to provide the Record ID of the Record that needs to be edited or modified. This ID can be passed through various methods such as Custom Metadata, Custom Setting, Record Field, or Static which can be selected by the User from the Picklist named as 'Value Source' which appears after the Selection of Action Type
- 4. Once these steps are completed, the button is created. When clicked, this button fetches the corresponding record using the provided ID and allows the user to make changes to it
- **New:** This Action is a feature that allows a user to create a Button for generating a New Record for a specific Object in the system. The process involves the following steps:
  - 1. The user fills out the necessary fields such as Label and Name
  - 2. The user selects 'New' from the Action Type picklist

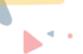

- 3. The user Selects the name of the Object for which a new Record needs to be created from the Object Picklist which has appeared after choosing the Action type as 'New'
- 4. Once these steps are completed, the button is created. When clicked, this button initiates the process of creating a new record for the specified object.
- **View:** This Action is a feature that allows a user to create a button for viewing an existing record in the system. The process involves the following steps:
  - 1. The user fills out the necessary fields such as Label and Name
  - 2. The user selects 'View' from the Action Type picklist
  - 3. The user has to provide the Record ID of the Record that needs to be Viewed. This ID can be passed through various methods such as Custom Metadata, Custom Setting, Record Field, or Static which can be selected by the User from the Picklist named as 'Value Source' which appears after the Selection of Action Type
  - 4. Once these steps are completed, the button is created. When clicked, this button fetches the corresponding record using the provided ID and allows the user to view it
- **Delete:** This Action is a feature that allows a user to create a button for Deleting an existing record in the system. The process involves the following steps:
  - 1. The user fills out the necessary fields such as Label and Name
  - 2. The user selects 'Delete' from the Action Type picklist
  - 3. The user must provide the Record ID of the Record that needs to be Deleted. This ID can be passed through various methods such as Custom Metadata, Custom Setting, Record Field, or Static which can be selected by the User from the Picklist named as 'Value Source' which appears after the Selection of Action Type
  - Once these steps are completed, the button is created. When clicked, this button fetches the corresponding record using the provided ID and Deletes it from the system
- **Redirect:** This Action is a feature that allows a user to create a button for Redirecting to a different website or page. The process involves the following steps:
  - 1. The user fills out the necessary fields such as Label and Name
  - 2. The user selects 'Redirect' from the Action Type picklist
  - 3. The user provides the URL of the website or page to which they want to Redirect. This can be done by entering or pasting the URL in the designated field, which appears after the Selection Action Type
  - 4. If needed, the user can add custom parameters by clicking on 'Add parameters', which helps to Redirect to a specific Page on the Website,

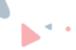

is Redirected

5. Once these steps are completed, the button is created. When clicked, this button Redirects the user to the specified URL

• **Global Action:** This Action is a feature that allows a user to create a button for executing an existing Global Action in the system. The process involves the following steps:

- 1. The user fills out the necessary fields such as Label and Name
- 2. The user selects 'Global Action' from the Action Type picklist
- 3. The user Selects the name of the Global Actions which is to be used or executed, from Picklist which has appeared after choosing the action type as 'Global Action'
- 4. Once these steps are completed, the button is created. When clicked, this button executes the specified Global Action. This functionality ensures a streamlined process for utilizing existing Global Actions within the system
- **Quick Action:** This Action is a feature that allows a user to create a button for executing an existing Quick Action related to a specific Object in the system. The process involves the following steps:
  - 1. The user fills out the necessary fields such as Label and Name
  - 2. The user selects 'Quick Actions' from the Action Type picklist
  - 3. The user selects the name of the Object from the picklist whose Quick Action is to be executed
  - 4. After selecting the Object, the user then selects the specific Quick Action of that object which is to be executed from the picklist that appears
  - 5. Once these steps are completed, the button is created. When clicked, this button executes the specified Quick Action related to the chosen Object. This functionality ensures a streamlined process for utilizing existing Quick Actions within the system
- **List View:** This Action is a feature that allows a user to create a button for redirecting/ Opening a List View of an Object in the system, on the new Tab/Page. The process involves the following steps:
  - 1. The user fills out the necessary fields such as Label and Name
  - 2. The user selects 'List View' from the Action Type picklist
  - 3. The user provides the name of the Object related to the List View that needs to be displayed. This can be done by selecting the desired Object from the picklist
  - 4. After selecting the object, the user has to provide the Record ID of the List View in the Filter Name field for that Object's List View. The default filter is 'Recent', but users can select other filters from options such as Custom Metadata, Custom Setting, Record Field, or Static

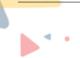

5. Once these steps are completed, the button is created. When clicked, this button redirects the user to the specified List View related to the chosen Object with the selected filter applied

• **Tab:** This action is a feature that allows a user to create a button for redirecting to a specific Tab related to an Object in the system. The process involves the following steps:

- 1. The user fills out the necessary fields such as Label and Name
- 2. The user selects 'Tab' from the Action Type picklist
- 3. The user provides the name of the Object whose Tab needs to be displayed. This can be done by selecting the desired Object from the picklist
- 4. Once these steps are completed, the button is created. When clicked, this button redirects the user to the specified Tab related to the chosen Object
- Object Page: This action is a feature that allows a user to create a button for redirecting to a specific Object Page related to an object in the system, on the same Page/Tab where the button is located. The process involves the following steps:
  - 1. The user fills out the necessary fields such as Label and Name
  - 2. The user selects 'Object Page' from the Action Type picklist
  - The user provides the name of the object whose Object Page needs to be displayed. This can be done by selecting the desired object from the picklist
  - 4. Once these steps are completed, the button is created. When clicked, this button redirects the user to the specified Object Page related to the chosen object. This functionality ensures a streamlined process for navigating and viewing specific sections of the system
- Custom Component: This action is a feature that allows a user to create a button for opening or redirecting to a Custom Component present in the system. The custom component could be a Visualforce Component, Lightning Component, etc. The process involves the following steps:
  - 1. The user fills out the necessary fields such as Label and Name
  - 2. The user selects 'Custom Components' from the Action Type picklist
  - 3. The user provides the name of the Custom Component that needs to be opened or redirected to. This can be done by entering the name of the Custom Component in the designated field
  - 4. Once these steps are completed, the button is created. When clicked, this button opens or redirects the user to the specified Custom Component. This functionality ensures a streamlined process for navigating and accessing specific custom components within the system.

· Visible:

| /ariant                   | *Action (1)                                    |     |
|---------------------------|------------------------------------------------|-----|
| Neutral                   | *Type 1                                        |     |
|                           | Edit                                           | •   |
| Select Visibility<br>Type | * Record Id<br>Record Field>Account>Account ID | \$X |
| /isible ①                 | Disable 🔘                                      |     |
| Criteria Type             | Criteria Type                                  |     |
|                           | ▼                                              | *   |
| Always                    |                                                |     |
| Never                     |                                                |     |
| Conditional               |                                                |     |

Figure 9: Select Visibility Type

- Never: The button is hidden
- · Always: The button is always visible
- · Conditional: Conditional visibility specifies when a Button is visible
- · Disable:

|                            | New Action                                                                                                    |
|----------------------------|----------------------------------------------------------------------------------------------------|
| Variant ()<br>Neutral      | Action  Action  Little Little |
| Visible ①<br>Criteria Type | * Record Id<br>Record Field > Acc Select Disability<br>Disable O<br>Criteria Type                                                                                                    |
| Always                     | Always Never                                                                                                    |
|                            | Conditional Cancel Add                                                                                                    |

Figure 10: Select Disability Type

· Never: The button is visible

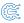

- · Always: The button is always disabled
- · Conditional: Conditional disability specifies when a Button is disabled
- \* Overflow After:

| Overflow After 🚯        |   |  |  |
|-------------------------|---|--|--|
| 3                       |   |  |  |
| Alignment 🕕             |   |  |  |
| Right                   | • |  |  |
| Default Variant  🕕      |   |  |  |
| Neutral                 | • |  |  |
| Padding Location 🕕      |   |  |  |
| Select Padding Location | • |  |  |

Figure 11: Overflow After

It is a numerical value that determines the number of buttons to be displayed on the page and the number to be displayed in the dropdown. For example, if 'Overflow After' is set to 3, then 3 buttons are displayed on the page and the remaining buttons are displayed in the dropdown

\* Alignment:

| Overflow After 🕕       |    |
|------------------------|----|
| 3                      |    |
| Alignment 🕦            |    |
| Select Alignment       | •  |
| Center                 |    |
| Left                   |    |
| Right                  |    |
| Margin Location 🚯      |    |
| Select Margin Location | Ψ. |

Figure 12: Select Alignment

Here user can select alignment if the buttons

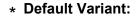

| Alignment 🕕            |   |
|------------------------|---|
| Select Alignment       | • |
| Default Variant 🕕 🗸    |   |
| Select Default Variant | • |
| Brand                  | ▲ |
| Destructive            |   |
| Neutral                | • |
| Outline Brand          | - |

Figure 13: Select Varient

Here user can select the default variant

#### \* Padding Location:

Defines the position of the padding for a component. The padding creates extra space within a component.

| Default Variant 🚯       |   |
|-------------------------|---|
| Neutral                 | • |
| Padding Location 🕚 😽    |   |
| Select Padding Location | • |
| Around                  | î |
| Bottom                  |   |
| Horizontal              |   |
| Left                    | - |

Figure 14: Select Padding Location

- $\cdot\,$  Around: Creates padding around the component
- $\cdot\,$  Top: Creates padding at the top of the component
- $\cdot\,$  Left: Creates padding at the left side of the component
- $\cdot\,$  Bottom: Creates padding at the bottom of the component
- $\cdot\,$  Right: Creates padding at the right side of the component
- · Horizontal: Creates padding horizontally

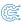

- Vertical: Creates padding vertically
- \* Padding Size: The padding size of the component can be set to:

| Padding Location 🕕  |   |
|---------------------|---|
| Around              | • |
| Padding Size 🕕 🕚    | 7 |
| Select Padding Size | Ψ |
| Small               | * |
| Medium              |   |
| Large               |   |
| X Large             |   |

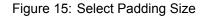

- · None
- · xxx-small
- xx-small
- · x-small
- · Small
- · Medium
- · Large
- · x-large
- \* **Margin Location:** Defines the position of the margin for a component. margin creates extra space around a component.

|   | Padding Size 🕕         |   |
|---|------------------------|---|
|   | Small                  | • |
|   | Margin Location 🕚 🔶    |   |
|   | Select Margin Location | Ψ |
| _ | Bottom                 |   |
|   | Horizontal             |   |
|   | Left                   |   |
|   | Right                  | - |

Figure 16: Select Margin Location

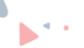

- $\cdot$  Around: Creates padding around the component
- $\cdot\,$  Top: Creates padding at the top of the component
- $\cdot\,$  Left: Creates padding at the left side of the component
- $\cdot\,$  Bottom: Creates padding at the bottom of the component
- · Right: Creates padding at the right side of the component
- · Horizontal: Creates padding horizontally
- · Vertical: Creates padding vertically
- \* Margin Size: The margin size of the view can be set to:

| Margin Location 🚯                     |
|---------------------------------------|
| Bottom 💌                              |
| Margin Size 🗊 🗸                       |
| Select Margin Size 🔹                  |
| Small                                 |
| Medium                                |
| Large                                 |
| X Large                               |
| Figure 17: Select Margin Size         |
| None Solutions to scale your business |
| · xxx-small                           |
| · xx-small                            |
| · x-small                             |
| · Small                               |
| · Medium                              |
| · Large                               |
| · x-large                             |

After clicking on the Save button the config will get saved on the component config object and the user can view this button on the Record page, App page, Home Page, Flows, and Community.

# - Preview Section:

After the user has selected and filled the fields according to their requirements, they can preview the components in the Preview section before saving them on the Record Page, App Page, Flows, and Community Page.

| PBR                                                                                                    | Q Search                                                                                                    |                    | ** 🖬 🚓 ? 🌣 🐥 🚫                                                                                                    |
|----------------------------------------------------------------------------------------------------|----------------------------------------------------------------------------------------------------|--------------------|----------------------------------------------------------------------------------------------------|
| PWR Components Designer                                                                                                    |                                                                                                    |                    | /                                                                                                    |
| PWR Component Designer<br>Component<br>Button Group                                                                                                    |                                                                                                    | Config  New Action | ×) +) ê                                                                                                    |
| Preview                                                                                                    | 11) - 21 V - XO JAZAN ZAU - 21                                                                                            | A                  | Attributes                                                                                                    |
| - Teview                                                                                                    |                                                                                                    |                    |                                                                                                    |
| C New Account 2 New Contact                                                                                                    | 🖍 Edit Account 🛛 🛋 New Lead                                                                                               |                    | Record Object  Account                                                                                                    |
|                                                                                                    |                                                                                                    |                    | *Buttons 💿                                                                                                    |
|                                                                                                    |                                                                                                    |                    | •                                                                                                    |
|                                                                                                    |                                                                                                    |                    | Label : New Account                                                                                                    |
|                                                                                                    |                                                                                                    |                    | Label : New Contact                                                                                                    |
|                                                                                                    |                                                                                                    |                    | Label : Edit Account                                                                                                    |
|                                                                                                    |                                                                                                    |                    | Label : New Lead                                                                                                    |
|                                                                                                    |                                                                                                    |                    | Overflow After                                                                                                    |
|                                                                                                    |                                                                                                    |                    | 4                                                                                                    |
|                                                                                                    | Figure 18: Pres                                                                                                    |                    |                                                                                                    |
| * PWR Butte                                                                                                    | on Group on Home Page                                                                                                    |                    |                                                                                                    |
| * PWR Butte                                                                                                    | on Group on Home Page                                                                                                    | e: kt              | Assistant                                                                                                    |
| * PWR Butte                                                                                                    | Froup screenshots:<br>on Group on Home Page                                                                               | e: kt              | Assistant  Ceptortunity is overdue                                                                                                    |
| * PWR Butte                                                                                                    | Froup screenshots:<br>on Group on Home Page                                                                               | e: kt              | Assistant                                                                                                    |
| * PWR Butte                                                                                                    | aroup screenshots:<br>on Group on Home Page<br>Q Search<br>V Contacts V Cases V Reports V Dasi<br>at Account V Leve Level | e: kt              | Assistant  Copportunity is overdue                                                                                                    |
| * PWR Butte                                                                                                    | aroup screenshots:<br>on Group on Home Page<br>Q Search<br>V Contacts V Cases V Reports V Dasi<br>at Account V Leve Level | e: kt              | Assistant  Copportunity is overdue                                                                                                    |
| * PWR Butte                                                                                                    | aroup screenshots:<br>on Group on Home Page<br>Q Search<br>V Contacts V Cases V Reports V Dasi<br>at Account V Leve Level | e: Kt              | Assistant     Opportunity is overdue     Edge Emergency Generator                                                                                                    |
| * PWR Butte                                                                                                    | aroup screenshots:<br>on Group on Home Page<br>Q Search<br>V Contacts V Cases V Reports V Dasi<br>at Account V Leve Level | e: Kt              | Assistant  Copportunity is overdue  Code Emergency Generator  Recent Records                                                                                                    |
| * PWR Butte                                                                                                    | aroup screenshots:<br>on Group on Home Page<br>Q Search<br>V Contacts V Cases V Reports V Dasi<br>at Account V Leve Level | e: Kt              | Assistant  Corportunity is overdue  Code Emergency Generator  Recent Records  Perry Landstone Communications                                                                                                    |
| * PWR Butte                                                                                                    | aroup screenshots:<br>on Group on Home Page<br>Q Search<br>V Contacts V Cases V Reports V Dasi<br>at Account V Leve Level | e: Kt              | Assistant  Copportunity is overdue  Code Emergency Generator  Recent Records                                                                                                    |
| * PWR Butte                                                                                                    | aroup screenshots:<br>on Group on Home Page<br>Q Search<br>V Contacts V Cases V Reports V Dasi<br>at Account V Leve Level | e: Kt              | Assistant  Corportunity is overdue  Code Emergency Generator  Recent Records  Perry Landstone Communications                                                                                                    |
| PWR Butte     Service Home Chatter Accounts     New Account      New Account      New Contact Ed      Quarterly Performance      CLOSED ₹18,20,000 OPEN (>70%) ₹2,70,000  2.54      154      154      154      154      154      154      154      154      154      154      154      154      154      154      154      154      154      154      154      154      154      154      154      154      154      154      154      154      154      154      154      154      154      154      154      154      154      154      154      154      154      154      154      154      154      154      154      154      154      154      154      154      154      154      154      154      154      154      154      154      154      154      154      154      154      154      154      154      154      154      154      154      154      154      154      154      154      154      154      154      154      154      154      154      154      154      154      154      154      154      154      154      154      154      154      154      154      154      154      154      154      154      154      154      154      154      154      154      154      154      154      154      154      154      154      154      154      154      154      154      154      154      154      154      154      154      154      154      154      154      154      154      154      154      154      154      154      154      154      154      154      154      154      154      154      154      154      154      154      154       154      154      154      154      154      154      154      154      154      154      154      154      154      154      154      154      154      154      154      154      154      154      154      154      154      154      154      154      154      154      154      154      154      154      154      154      154      154      154      154      154      154      154      154      154      154      154      154      154      154      154      154      154      154      154      154      154 | Condension on Home Page                                                                                                   | e: Kt              | Assistant  Corportunity is overdue  Corportunity is overdue  Edge Emergency Generator  Recent Records  Perry Landstone Communications  Corporations  Corpor |

Figure 19: PWR Button Group on Home Page

| Duringtion fextures Corp of America       Memory Corp       Account Conner       Account Site       Industry         Type       Phone       (336) 222-7000       Website       Account Owner       New York       Apparel         Related       Details       Account       Image: Corp of America       Rating       Image: Corp of America       Rating       Image: Corp of America       Refresh - Expand All - View         Account Name       Phone       Gais (222-7000       Phone       Image: Corp of America       Gais (222-7000       Image: Corp of America       Or-Dec or Corp.         Parent Account       Image: Corp of America       Image: Corp.       Image: Corp.       Image: Corp.       Image: Corp.       Image: Corp.         Parent Account       Image: Corp.       Image: Corp.       Image | Service Home Chatter Accounts                                                                                                    | Q Sear                                                    |                                              | ooards 🗸 |   | ★▼ 日 ☆ ? ☆ ♣ 《                                                                                                    |
|----------------------------------------------------------------------------------------------------|----------------------------------------------------------------------------------------------------|-----------------------------------------------------------|----------------------------------------------|----------|---|----------------------------------------------------------------------------------------------------|
| Customer - Direct       (336) 222-7000       www.burlington.com       Purc release       New York       Apparel                                                                                                    |                                                                                                    | erica 🔝                                                   |                                              |          |   | + Follow New Contact New Case New Note V                                                                                                    |
| Related       Details         Account Owner       Rating $\overrightarrow{o}$ pwrc release $\overrightarrow{v}$ Account Name       Phone         Burlington Textiles Corp of America       (336) 222-7000         Parent Account       Fax         (336) 222-000       (336) 222-000                                                                                                    | // -                                                                                                    |                                                           |                                              |          |   |                                                                                                    |
| Related       Details         Account Owner       Rating         Processe       Image: Composition of America         Burlington Textiles Corp of America       (336) 222-7000         Parent Account       Fax<br>(336) 222-8000                                                                                                    | C New Account S New Contect                                                                                                    |                                                           |                                              |          | _ |                                                                                                    |
| Account Owner     Rating     Refresh - Expand All - View            © pwc release           Warm           Phone             Account Name           Phone           Qiash 222-7000             Parent Account           Fax           (336) 222-8000                                                                                                    |                                                                                                    | Edit Account                                              | New Lead                                     |          |   | Activity Chatter                                                                                                    |
| © pwrc release     Warm       Account Name     Phone       Burlington Textiles Corp of America     (336) 222-7000       Parent Account     Fax       (336) 222-8000     You have an upcoming task with Ben Louis                                                                                                    |                                                                                                    | Edit Account                                              | New Lead                                     |          | _ |                                                                                                    |
| Account Name Phone Burlington Textiles Corp of America (336) 222-7000 / Call 07-Dec  Parent Account Fax (336) 222-8000 / Vou have an upcoming task with Ben Louis                                                                                                    | Related <b>Details</b>                                                                                                    |                                                           |                                              |          | _ |                                                                                                    |
| (336) 222-8000                                                                                                    | Related <b>Details</b>                                                                                                    | Rating                                                    |                                              |          | _ | Filters: All time • All activities • All types       Refresh • Expand All • View J                                                                                                    |
| Account Number Vebsite > 🗎 Email 2:00 PM   Today                                                                                                    | Related <b>Details</b> Account Owner Details Account Name                                                                                                    | Rating                                                    |                                              |          | - | Filters: All time • All activities • All types                                                                                                    |
|                                                                                                    | Related <b>Details</b> Account Owner C pwrc release Account Name Burlington Textiles Corp of America                                                                                                    | Aating<br>Warm<br>(336)<br>Fax                            | 222-7000                                     |          | / | Filters: All time • All activities • All types         Filters: All time • All activities • All types         Refresh • Expand All • View J         Upcoming & Overdue         > 😭 Call       07-Dec (V)                                                   |
| Account Site Ticker Symbol                                                                                                    | Related <b>Details</b> Account Owner The provide the second terms of the second terms of terms of terms of | Rating<br>Warm<br>Phone<br>Fax<br>(336)<br>Websi<br>Websi | 222-7000<br>222-8000<br>te<br>burlington.com |          | / | Filters: All time + All activities + All types         Filters: All time + All activities + All types         Refresh + Expand All + View J         V Upcoming & Overdue         Call       07-Dec         You have an upcoming task with <u>Ben Louis</u> |

Figure 20: PWR Button Group on Record Page

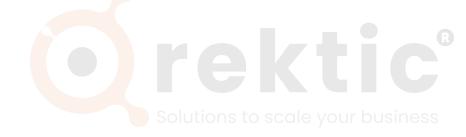

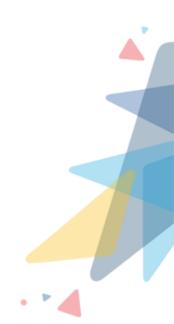

# V.III.2 PWR Icon:

### - Introduction:

The Icon is a symbolic image that helps users quickly and easily identify the content. There are various types of categories in Icons. In that category, the user can select one icon.

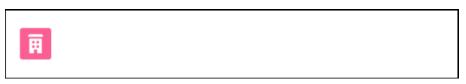

Figure 21: PWR Icon

#### - Steps to create icon config:

\* Go to the designer tab

| © <b>₽</b> <sup>₫</sup> <b>R</b>                                                   | Q Search                                    |   |
|------------------------------------------------------------------------------------|---------------------------------------------|---|
| PWR Components Desig                                                               | ner                                         |   |
| PWR Component Designe         Component         Component         Select Component | 9779777777888777888777889778777777789777777 | ▼ |
|                                                                                    |                                             |   |

Figure 22: Designer

\* Select the Icon component from the list of components

| <b>₽</b> d R                  | Q Search                                 |  |
|-------------------------------|------------------------------------------|--|
| PWR Components Designer       |                                          |  |
| PWR Component Designer        | NOMME DISSICTION STORES (DIMEDISSICTION) |  |
| Select Component Button Group | •                                        |  |
| Icon                          |                                          |  |
| Progress Bar                  |                                          |  |
| Rating                        | *                                        |  |
| Figure 23: Se                 | lect Component                           |  |

|      |                                                                   | * 🖬 🚓 ? 🌣 🐥 🐻     |
|------|-------------------------------------------------------------------|-------------------|
| //~~ | Config                                                            | Create New Config |
|      | Search Config                                                     | Q + 💼             |
|      | Company Type<br>Case Format<br>Opportunity Status<br>Account Type |                   |
|      |                                                                   |                   |

# \* Users can use existing Config, or users can create a new Config

Figure 24: Select Config

\* If the user creates a new config

|              | New | Config        |   |
|--------------|-----|---------------|---|
| *Label       |     | *Name         |   |
| Account Type |     | Account_Type  |   |
| * Page Type  |     | * Object Name |   |
| Record Page  | •   | Account       | • |

#### Figure 25: Create Config

- · Label: Here user can set the title for the config of the component
- · Name: The API name of the label is shown here
- **Page Type:** Here user can select page type as record page or non-record page; depending on which page the user wants to show the component

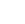

- Non-Record Page: By choosing the non-record page user can use this config on the home page and app page
- Record Page: By choosing the record page user can use this config on a related record object
- **Object Name:** Here user can choose any object on which that created config will be shown

Here are the details around different attributes, and which valid information can be input for the same.

#### - Attributes:

- \* **Record Object:** The object name is auto-populated here as you select the object at the time of config creation
- \* **Record To Preview:** This feature helps you preview and evaluate the icon's appearance according to the selected record

| Attributes                          |   |
|-------------------------------------|---|
| Record Object 🚯                     |   |
| Account                             |   |
| Record To Preview 🚯                 |   |
| Select Record To Preview            | ٩ |
| Perry Landstone Communications      |   |
| Burlington Textiles Corp of America |   |
| Sample Account for Entitlements     |   |
| sForce                              |   |
| GenePoint                           |   |
| Is Read Only                        |   |
|                                     | ŵ |
| Padding Location 🚯                  |   |
| Select Padding Location             | • |

Figure 26: Record To Preview

\* Select Icon: Here user can select the icon, click on the gearbox (icon configuration)

| Attributes                          |      |
|-------------------------------------|------|
| Record Object 🚯                     |      |
| Account                             | -    |
| Record To Preview 🕚                 |      |
| Burlington Textiles Corp of America | ×    |
| Select Icon 🚯                       | → \$ |

Figure 27: Icon Configuration

• Value Source: Here user can select a value source to select an icon and by default value source selected is static

|                    |                           | Attributes    |
|--------------------|---------------------------|---------------|
|                    | Select Icon Configuration |               |
| * Value Source 🕚 🔻 |                           |               |
| Static             |                           | ▼ 🛛 iew       |
| Custom Metadata    |                           | _ Fex         |
| Custom Setting     |                           |               |
| Record Field       |                           |               |
| ✓ Static           |                           |               |
|                    |                           | Cancel Save 0 |
|                    |                           |               |

Figure 28: Value Source Configuration

- **Value Type:** This is a read-only field that shows the data type of the field for the icon
- $\cdot$  Value: Here user can select the icon and the selected icon will display here

|                  |                           |        | Attributes X |
|------------------|---------------------------|--------|--------------|
|                  | Select Icon Configuration |        | G            |
| * Value Source 🚯 |                           |        | iew<br>Fext  |
| Static           |                           |        | ,            |
| * Value Type     |                           |        | m}           |
| Value            |                           |        | /            |
|                  |                           |        | _            |
|                  |                           | Cancel | Save         |
|                  |                           |        | on           |

Figure 29: Value Configuration

\* **Categories**: Here user can select a category for the icon, click on the gearbox (icon configuration)

| Account                                   | *               |
|-------------------------------------------|-----------------|
| Record To Preview 🕚                       |                 |
| Burlington Textiles Corp of America       | ×               |
| Select Icon 🚯                             |                 |
| Static>{custom}:{custom63}:{large} (lcon) | $\infty \times$ |

Figure 30: Categories Configuration

• Value Source: Here user can select a value source for Category and by default value source selected is static

|                    |                          | Config 🚯 |          | Х     |
|--------------------|--------------------------|----------|----------|-------|
|                    | Categories Configuration |          |          |       |
| * Value Source 🚯 🔻 |                          |          |          | î     |
| Static             |                          |          | •        | 0     |
| Custom Metadata    |                          |          | <b>^</b> |       |
| Custom Setting     |                          |          |          | iew   |
| Record Field       |                          |          |          | Texti |
| ✓ Static           |                          |          |          | ∽ m}: |
|                    |                          | Cancel   | Save     |       |
|                    |                          |          | Sizes U  |       |

Figure 31: Value Source Configuration

- Value Type: This is a read-only field that shows the data type of field for the category
- Value: Here user can select the category and the selected category will display here

Solutions to scale your business

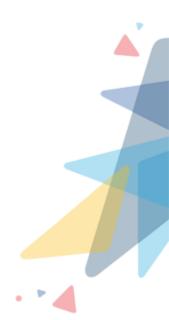

|           |                          |        | Attributes 🗙   |
|-----------|--------------------------|--------|----------------|
|           | Categories Configuration |        | 0              |
| * Value 🚯 |                          |        | - iew          |
|           |                          |        |                |
| Utility   |                          |        | m}:            |
| Doctype   |                          |        |                |
| Custom    |                          |        |                |
| Cultoni   |                          | Cancel | Save           |
|           |                          | Cancer | Select Padding |

Figure 32: Categories Value Configuration

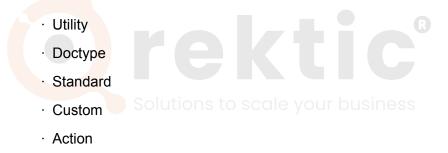

\* **Sizes:** Here user can select the size for the icon selected icon will display, click on the gearbox (icon configuration) here

| Record To Preview 🕕                       |                       |
|-------------------------------------------|-----------------------|
| Burlington Textiles Corp of America       | ×                     |
| Select Icon 🕕                             |                       |
| Static>{custom}:{custom63}:{large} (lcon) | $\mathfrak{a} \times$ |
| Categories 🚯                              |                       |
| Static>standard (Multi Picklist)          | $\mathfrak{a} \times$ |
| Sizes 🚯                                   |                       |
|                                           | <b>→</b> ‡            |

Figure 33: Size Configuration

# • **Value Source**: Here user can select a value source for size and by default value source selected is static

|   |                  |                     | Config 🕕 | ×        | <        |
|---|------------------|---------------------|----------|----------|----------|
|   |                  | Sizes Configuration |          |          |          |
|   | * Value Source 🕕 |                     |          |          |          |
|   | Static           |                     |          | •        | 6        |
|   | Custom Metadata  |                     |          | <b>^</b> |          |
|   | Custom Setting   |                     |          |          | iew      |
| I | Record Field     |                     |          | - 114    | fext     |
| I | ✓ Static         |                     |          |          | ′ m}:    |
|   |                  |                     | Cancel   | Save     | )<br>ard |
|   |                  |                     |          | Sizes    |          |

Figure 34: Value Source Configuration

- Value Type: This is a read-only field that shows the data type of the field for size
- Value: Here user can select the size and the selected size will display here

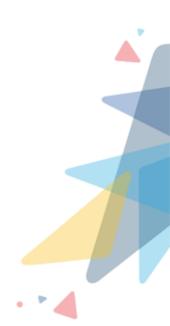

31

|             |                     | Config 🚯 | ×     |
|-------------|---------------------|----------|-------|
|             | Sizes Configuration |          |       |
| * Value 🚺 🗸 |                     |          | _     |
|             |                     |          |       |
| X Small     |                     |          |       |
| Small       |                     |          | iew   |
| Medium      |                     |          | Text  |
| Large       |                     |          | • m}: |
|             |                     | Cancel   | Save  |
|             |                     |          | Sizes |

Figure 35: Size Value Configuration

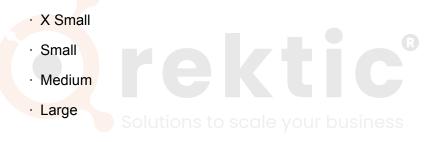

\* **Is Read Only:** This field is a checkbox type of field and if the value is checked as true then the user cannot change the value from the page/preview

| Record To Preview 🕕                       |                 |
|-------------------------------------------|-----------------|
| Burlington Textiles Corp of America       | ×               |
| Select Icon 🕕                             |                 |
| Static>{custom}:{custom63}:{large} (lcon) | $\infty \times$ |
| Categories 🕕                              |                 |
| Static>standard (Multi Picklist)          | \$<br>\$        |
| Sizes 🕕                                   |                 |
| Static>medium (Multi Picklist)            | \$<br>\$<br>\$  |
| Is Read Only 🕕                            |                 |
|                                           | ⇒ 🌣             |

Figure 36: Read Only Configuration

- Value Source: Here user can select a value source for is read-only and by default value source selected is static
- Value Type: This is a read-only field that shows the data type of field for read-only
- · Value: Here user can check the checkbox

|                  |                            | Account Type | $\rightarrow$ |
|------------------|----------------------------|--------------|---------------|
|                  | Is Read Only Configuration | Account type |               |
| * Value Source 🕕 |                            |              |               |
| Static           |                            |              | •             |
| * Value Type 🚯   |                            |              |               |
| Checkbox         |                            |              | •             |
| 🗌 Value          |                            |              |               |
|                  |                            | Cancel       | ave           |
|                  |                            | Sizes        | 0             |
|                  |                            |              |               |

Figure 37: Read Only Value Configuration

\* **Padding Location:** Defines the position of the padding for a component. The padding creates extra space within a component

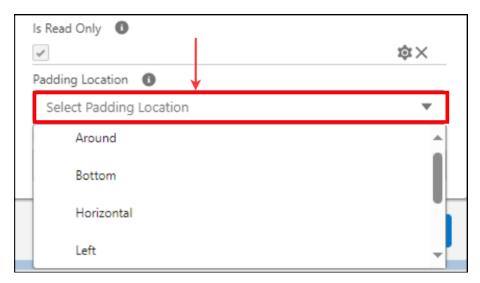

Figure 38: Padding Location Configuration

· Around: Creates padding around the component

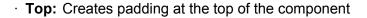

- · Left: Creates padding at the left side of the component
- · Bottom: Creates padding at the bottom of the component
- · Right: Creates padding at the right side of the component
- · Horizontal: Creates padding horizontally
- · Vertical: Creates padding vertically
- \* Padding Size: The padding size of the component can be set to:

| Padding Location 🕕  |   |
|---------------------|---|
| Around              | - |
| Padding Size 🚯 🕌    |   |
| Select Padding Size | • |
| X Small             | * |
| Small               |   |
| Medium              |   |
| Large               | - |

Figure 39: Padding Size Configuration

- · None
- · xxx-small
- · xx-small
- · x-small
- Small
- Medium
- · Large
- · x-large
- Margin Location: Defines the position of the margin for a component. margin creates extra space around a component.

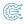

| Padding Size 🕕         |         |
|------------------------|---------|
| Small                  | •       |
| Margin Location 🚯 😽    |         |
| Select Margin Location | •       |
| Around                 | <b></b> |
| Bottom                 |         |
| Horizontal             |         |
| Left                   | -       |

Figure 40: Margin Location Configuration

- · Around: Margin gets added around the component
- Top: Margin gets added at the top of the component
- Left: Margin gets added at the left side of the component
- Bottom: Margin gets added at the bottom of the component
- Right: Margin gets added at the right side of the component
- Horizontal: Margin gets added horizontally
- · Vertical: Margin gets added vertically our business
- \* Margin Size: The margin size of the view can be set to:

| Margin Location 🚯  |   |   |
|--------------------|---|---|
| Bottom             | • |   |
| Margin Size 🚯 😽    |   | _ |
| Select Margin Size |   |   |
| X Small            |   |   |
| Small              |   |   |
| Medium             |   |   |
| Large              | - |   |

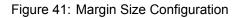

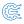

- None
- xxx-small
- · xx-small
- · x-small
- · Small
- · Medium
- · Large
- · x-large

After clicking on the Save button the config will get saved on the component config object and the user can view this button on the Record page, App page, Home Page, Flows, and Community.

#### - Preview Section:

After the user has selected and filled the fields according to their requirements, they can preview the components in the Preview section before saving them on the Record Page, App Page, Flows, and Community Page.

| Q Search                                                                                                    | ★▼ 🖩 🌣 ? 🌣 🐥 🐻                                                                                                    |
|----------------------------------------------------------------------------------------------------|----------------------------------------------------------------------------------------------------|
| PWR Components Designer                                                                                                    | /                                                                                                    |
| PWR Component Designer<br>Component  Component  Component | Config ♥<br>▼ Account Type × + 章                                                                                                    |
| Preview                                                                                                    | Attributes                                                                                                    |
|                                                                                                    | Record Object  Account Record To Preview Burlington Textiles Corp of America                                                                                                    |
|                                                                                                    | Select (con ①<br>Static>(custom):(custom63):(large) (lcon) 拉×<br>Categories ①                                                                                                    |
|                                                                                                    | Static>standard (Multi Picklist)  Sizes  Static>medium (Multi Picklist) Static>medium (Multi Picklist) Static>medium (Multi |
|                                                                                                    | Padding Location                                                                                                    |

Figure 42: Preview Section

2.51

1.5M

1м

500k

Od

## - PWR Icon screenshots:

\* PWR Icon on Record Page:

| ٠                                                                       | Q Search                                                       | 🖈 🖬 🖨 ? 🌣 🐥 🐻                                                                                                    |
|-------------------------------------------------------------------------|----------------------------------------------------------------|----------------------------------------------------------------------------------------------------|
| Service Home Chatter Accounts V Contacts                                | ✓ Cases ✓ Reports ✓ Dashboards ✓                               | 0                                                                                                    |
| Burlington Textiles Corp of America 🛦                                   |                                                                | + Follow New Contact New Case New Note V                                                                                                    |
| Type Phone Website<br>Customer - Direct (336) 222-7000 www.burling      | Account Owner Account Site<br>ton.com Spwrc release & New York | Industry<br>Apparel                                                                                                    |
| ۲                                                                       |                                                                | Activity Chatter                                                                                                    |
| Related <b>Details</b>                                                  |                                                                | Filters: All time + All activities + All types                                                                                                    |
| Account Owner                                                           | Rating<br>Warm                                                 | Refresh • Expand All • View All                                                                                                    |
| Account Name<br>Burlington Textiles Corp of America                     | Phone<br>(336) 222-7000<br>Fax<br>(336) 222-8000               | Call 07-Dec      Vou have an upcoming task with Ben Louis                                                                                                    |
| Account Number<br>CD656092<br>Account Site<br>New York                  | Website<br>www.burlington.com<br>Ticker Symbol<br>RTXT         | November - 2023 This Month     Second Second S |
| F<br>* PWR Icon on H                                                    | igure 43: PWR Icon on Record                                   | Page                                                                                                    |
| ➡ Service Home Chatter Accounts ∨ Contacts                              | Q Search<br>V Cases V Reports V Dashboards V                   | ★ <b>▼</b> 🖬 🌣 ? 🌣 🐥 🧑<br>●                                                                                                    |
| Ħ                                                                       |                                                                | Assistant                                                                                                    |
| Quarterly Performance<br>CLOSED 록18,20,000 OPEN (>70%) 룩2,70,000 GOAL 🎤 |                                                                | C <sup>e</sup> Edge Emergency Generator Edge Communications - 31/10/2023 - ₹35,000.00 Edit                                                                                                    |

Figure 44: PWR Icon on Home Page

Dec Closed + Open (>70%)

Closed

Goal

Recent Records

1

E.

÷.

Ben Louis

Burlington Textiles Corp of America

Sample Flow Report: Screen Flows

Perry Landstone Communications

Edge Emergency Generator

# V.III.3 PWR Progress Bar:

 Introduction: Progress Bar displays the progress of an operation. Generally, the Progress Bar displays horizontally from left to right indicating the progress of an operation.

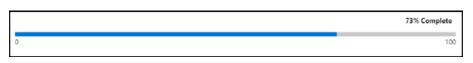

Figure 45: PWR Progress Bar

- Steps to create progress bar config:
  - \* Go to the designer tab

|                                                                   | Q Search |
|-------------------------------------------------------------------|----------|
| PWR Components Designer                                           | <u> </u> |
| PWR Component Designer         Component         Select Component |          |
|                                                                   |          |

So Figure 46: Designer – your business

\* Select any component from the list of components

| ₽ <u></u> dR     |               | Q Search        |                      |  |
|------------------|---------------|-----------------|----------------------|--|
| PWR Components   | Designer      |                 | 1.1111. 1111. A.1.11 |  |
| PWR Component D  | esigner       |                 | (                    |  |
| Select Component |               |                 | <b>*</b>             |  |
| Button Group     |               |                 |                      |  |
| Icon             |               |                 |                      |  |
| Progress Bar     |               |                 | ¯ <u>≤2242(</u> \    |  |
| Rating           |               |                 | <b>•</b>             |  |
|                  | Figure 47: Se | elect Component |                      |  |

\* Users can use existing Config, or users can create a new Config

|   |                                                                    | *• 🖿 🚓 ? 🌣 🖡 | 6        |
|---|--------------------------------------------------------------------|--------------|----------|
|   | Config 1                                                           | Create New   | v Config |
| • | Search Config                                                      | Q +          | <b></b>  |
|   | Tasks progress<br>Account Revenue Progress<br>Opportunity Progress |              |          |
|   | Case Progress                                                      |              |          |

Figure 48: Select Config

\* If the user creates a new config

|                             |       | •                          | Search Config | ×    |
|-----------------------------|-------|----------------------------|---------------|------|
|                             | New ( | Config                     |               | 5    |
| * Label<br>Revenue Progress |       | * Name<br>Revenue_Progress |               |      |
| * Page Type<br>Record Page  | •     | * Object Name<br>Account   |               | •    |
|                             |       |                            |               | Save |
|                             |       |                            |               |      |

Figure 49: Create Config

- · Label: Here user can set the title for the config of the component
- $\cdot$  Name: The API name of the label is shown here
- Page Type: Here user can select page type as record page or non-record page; depending on which page the user wants to show the component
- **Non-Record Page:** By choosing the non-record page user can use this config on the home page and app page

Ê

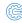

- **Record Page:** By choosing the record page user can use this config on a related record object
- **Object Name:** Here user can choose any object on which that created config will be shown

Here are the details around different attributes, and which valid information can be input for the same.

- Attributes:
  - \* **Record Object:** The object name is auto-populated here as you select the object at the time of config creation.
  - \* **Record To Preview:** This feature helps you preview and evaluate the progress bar's appearance according to the selected record.

| Attributes    |                          |          |
|---------------|--------------------------|----------|
| Record Object | t <b>()</b>              |          |
| Account       |                          | •        |
| Record To Pre | view 🕕 🗸                 |          |
| Select Rec    | ord To Preview           | Q        |
| Burlington    | Textiles Corp of America |          |
| Perry Lands   | stone Communications     |          |
| Sample Acc    | count for Entitlements   |          |
| sForce        |                          |          |
| GenePoint     |                          |          |
| Value 0       |                          |          |
| 0             |                          | tột<br>L |
| Show Value    | 0                        |          |
|               |                          | \$       |

Figure 50: Select Record to Preview

\* Label: Here user can set the title for the component. User can set the label by given value sources in the property binder.

| Attributes                          |   |
|-------------------------------------|---|
| Record Object 🚯                     |   |
| Account                             | • |
| Record To Preview 🕚                 |   |
| Burlington Textiles Corp of America | × |

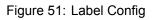

|                  |                     | Config 🚺 | ×         |
|------------------|---------------------|----------|-----------|
|                  | Label Configuration |          |           |
| * Value Source ( |                     |          |           |
| Static           |                     |          | -         |
| * Value Type 🕚   |                     |          |           |
| Text             |                     |          | ▼ iew     |
| * Value 🕚 🗸      |                     |          | ſex       |
| Enter Value      |                     |          |           |
|                  |                     |          | _         |
|                  |                     | Cancel   | Save      |
|                  |                     |          | End value |

Figure 52: Label Value

\* **Start Value:** "Start Value" refers to the initial point or position on a progress bar where the tracking of progress begins. You can set the start value for the progress bar by given value sources in the property binder, by default start value is set as 0.

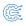

| Record To Preview 🕕                 |     |
|-------------------------------------|-----|
| Burlington Textiles Corp of America | ×   |
| Label 🕦                             |     |
| Static>Total Revenue (Text)         | \$X |
| Start Value 🕚                       |     |
| 0                                   | tột |
| End Value 🕕                         |     |
| 100                                 | tột |

Figure 53: Start & End value Config

- \* **End Value:** "End Value" refers to the maximum or final point of progress indicated on a progress bar. User can set the end value for the progress bar by giving value sources in the property binder, by default end value is set as 100.
- \* **Value:** "Current Value" refers to the current progress within a process or task that is represented by a progress bar. User can set the progress value for the progress bar by given value sources in the property binder.

| Label 🕕                     |     |
|-----------------------------|-----|
| Static>Total Revenue (Text) | ά×  |
| Start Value                 |     |
| 0                           | ţ.  |
| End Value 🕕                 |     |
| 100                         | tột |
| Value 🚯                     |     |
| 0                           | ∞   |

Figure 54: Value Config

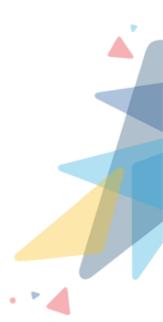

|                  |                     | Attributes 🗙 |
|------------------|---------------------|--------------|
|                  | Value Configuration |              |
| * Value Source 🕚 |                     |              |
| Static           |                     | •            |
| * Value Type  🕕  |                     |              |
| Number           |                     | Ψ            |
| * Value 🕚 🗸      |                     |              |
| 0                |                     |              |
|                  |                     |              |
|                  |                     | Cancel Save  |
|                  |                     |              |

Figure 55: Progress Value

\* **Show Value:** "Show Value" is a feature in a progress bar that allows you to display the start value and end value on the progress bar.

|                            | ×-           |
|----------------------------|--------------|
| Show Value Configuration   |              |
| * Value Source ()          | lew<br>Text  |
| Static                     |              |
| * Value Type 1<br>Checkbox | •            |
| Value                      |              |
|                            | Cancel Save  |
|                            | Show Value 🕕 |

Figure 56: Show Value Config

 Show Percentage: "Show Percentage" is a feature in a progress bar that allows you to display the completion percentage on the progress bar. User can set the show progress for the progress bar by given value sources in the prop

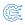

#### erty binder.

|    |                               |        | )          | ×     |
|----|-------------------------------|--------|------------|-------|
|    | Show Percentage Configuration |        |            | 0     |
| ł. |                               |        |            | iew   |
|    | *Value Source 🕕               |        |            | ſexti |
|    | Static                        |        | •          |       |
|    | * Value Type 🕚                |        |            | Reve  |
|    | Checkbox                      |        | -          | 1     |
| l  | Value                         |        |            |       |
|    |                               | Cancel | Save       |       |
|    |                               |        | Show Value | 0     |

Figure 57: Show Percentage Config

\* **Is Vertical:** This checkbox property enables the user to show their progress bar vertically. User can set the progress value for the vertical by given value sources in the property binder.

|                  |                           |        | ×          | <                 |
|------------------|---------------------------|--------|------------|-------------------|
|                  | Is Vertical Configuration |        |            |                   |
| * Value Source 🚯 |                           |        |            | iev<br>Tex        |
| Static           |                           |        | -          | I                 |
| * Value Type 🕚   |                           |        |            | <e'< th=""></e'<> |
| Checkbox         |                           |        | ~          | 1                 |
| 🗌 Value <        | -                         |        |            |                   |
|                  |                           | Cancel | Save       |                   |
|                  |                           |        | Show Value | 0                 |

Figure 58: Is Vertical Config

 Show Radius: This property enables the user to show their progress bar with rounded corners. Users can set the progress value for the show radius by given

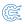

value sources in the property binder.

|                  |                           |        | 0       | ×  |
|------------------|---------------------------|--------|---------|----|
|                  | Show Radius Configuration |        |         |    |
| * Value Source 🚯 |                           |        |         |    |
| Static           |                           |        |         |    |
| * Value Type 🕚   |                           |        |         | ge |
| Checkbox         |                           |        | *       |    |
| 🗌 Value <        | -                         |        |         |    |
|                  |                           | Cancel | Save    | 0  |
|                  |                           |        | Variant | 0  |

#### Figure 59: Show Radius Config

\* **Variant:** Variants display the Progress Bar with different colors to convey different meanings, user can change the appearance of the progress bar by selecting one of the options given, by default Brand variant is selected. Progress bar comes in five variants:

|              |                           |        | Value 🚺  | ×            |  |
|--------------|---------------------------|--------|----------|--------------|--|
|              | Variant Configuration     |        |          | >            |  |
| * Value Type |                           |        |          | ge           |  |
| Picklist     |                           |        | -        |              |  |
| * Value 🕚 🗸  |                           |        |          |              |  |
| Select Value |                           |        | -        | 0            |  |
| Brand        |                           |        |          |              |  |
| Success      |                           |        |          | ÷            |  |
|              |                           | Cancel | Save     | 2n           |  |
|              |                           |        | Colort D | ad all in an |  |
|              | Figure 60: Varient Config |        |          |              |  |

· **Brand:** Shows Progress Bar in Blue color

- Success: Shows Progress Bar in green color
- \* **Size:** User can set their preference for the thickness of the Progress Bar; Users can get the size through the different value sources in the property binder.

|              | Size Configuration |        |      |
|--------------|--------------------|--------|------|
| Value 🚯 😽    |                    |        |      |
| Select Value |                    |        | •    |
| X Small      |                    |        | -    |
| Small        |                    |        | - 11 |
| Medium       |                    |        |      |
| Large        |                    |        | -    |
|              |                    | Cancel | Save |
|              |                    |        |      |

Progress Bars are available in four sizes i.e.

- · x-small
- small
- · medium
- · large
- \* **Padding Location:** Defines the position of the padding for a component. The padding creates extra space within a component.

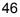

| Is Read Only 🕕          |    |
|-------------------------|----|
| *                       | ΰ× |
| Padding Location 🚯 🔶    |    |
| Select Padding Location | -  |
| Around                  |    |
| Bottom                  |    |
| Horizontal              |    |
| Left                    | -  |

Figure 62: Padding Location Config

- **Around:** Creates padding around the component
- **Top:** Creates padding at the top of the component
- · Left: Creates padding at the left side of the component
- · Bottom: Creates padding at the bottom of the component
- **Right:** Creates padding at the right side of the component
- · Horizontal: Creates padding horizontally
- · Vertical: Creates padding vertically
- \* Padding Size: The padding size of the component can be set to:

| Padding Location 🚯  |   |
|---------------------|---|
| Around              | • |
| Padding Size 🚯 😽    |   |
| Select Padding Size | • |
| X Small             | * |
| Small               |   |
| Medium              |   |
| Large               | - |

Figure 63: Padding Size Config

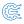

- · None
- xxx-small
- xx-small
- · x-small
- Small
- · Medium
- · Large
- · x-large
- \* **Margin Location:** Defines the position of the margin for a component. margin creates extra space around a component.

| Padding Size 🚯         |   |
|------------------------|---|
| Small                  | • |
| Margin Location 🕕 🔶    |   |
| Select Margin Location | Ψ |
| Around                 | A |
| Bottom                 |   |
| Horizontal             |   |
| Left                   | - |

Figure 64: Margin Location Config

- · Around: Margin gets added around the component
- Top: Margin gets added at the top of the component
- · Left: Margin gets added at the left side of the component
- · Bottom: Margin gets added at the bottom of the component
- · Right: Margin gets added at the right side of the component
- · Horizontal: Margin gets added horizontally
- · Vertical: Margin gets added vertically

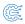

\* Margin Size: The margin size of the view can be set to:

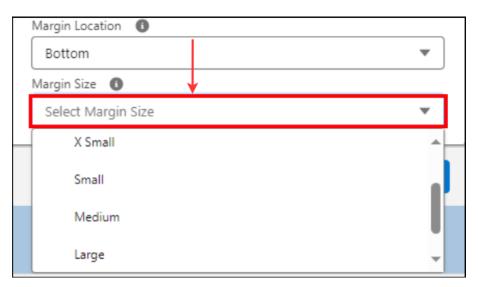

Figure 65: Margin Size Config

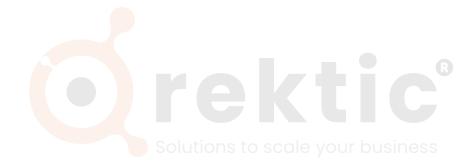

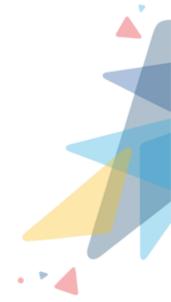

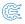

- None
- xxx-small
- xx-small
- · x-small
- Small
- · Medium
- · Large
- · x-large

After clicking on the Save button the config will get saved on the component config object and the user can view this button on the Record page, App page, Home Page, Flows, Community.

#### - Preview Section:

After the user has selected and filled the fields according to their requirements, they can preview the components in the Preview section before saving them on the Record Page, App Page, Flows, and Community Page.

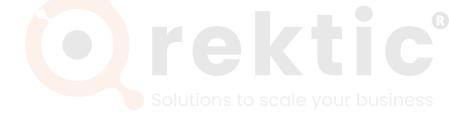

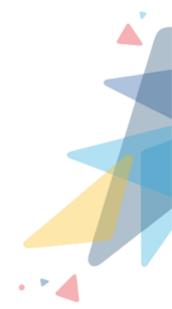

|                                                       | Q Search 🖈 🖿 🏩 😤 ?                                                          | ) 🌣 🛊 🧐 |
|-------------------------------------------------------|-----------------------------------------------------------------------------|---------|
| PWR Components Designer                               | nn i waonat - DAST (The and Asao and - DAST (The and Asao and - DAST (The a |         |
| PWR Component Designer<br>Component ©<br>Progress Bar | Config 💿 Revenue Progress                                                   | × + 💼   |
| Preview                                               | Attributes                                                                  |         |
| Total Revenue                                         | 35% Complete Account                                                        | Ŧ       |
| ٥                                                     | 1000000 Record To Preview  Burlington Textiles Corp of America              | ×       |
|                                                       | Label Static>Total Revenue (Text)                                           | ¢×      |
|                                                       | Start Value •<br>0<br>End Value •                                           | ¢       |
|                                                       | Static>100000 (Number)<br>Value 💿                                           | \$X     |
|                                                       | Record Field>Account>Annual Revenue Show Value                              | ø×<br>  |

(č.

Figure 66: Preview Section

## - PWR Progress Bar screenshots:

\* PWR Progress Bar on Record Page:

| Service Home Chatter Accounts V Contacts                            | Q Search<br>V Cases V Reports V Dashboards V   | × 🖬 🌣 ? 🌣 🖡 🐻                                                                       |
|---------------------------------------------------------------------|------------------------------------------------|-------------------------------------------------------------------------------------|
| Account Burlington Textiles Corp of America                         | SOME DISSUE <u>TIO</u> SISEEESSISEESSISE       | + Follow New Contact New Case New Note V                                            |
| Type Phone Website<br>Customer - Direct (336) 222-7000 www.burlingt | Account Owner Account Site                     | Industry<br>Apparel                                                                 |
| Related <b>Details</b>                                              | Rating                                         | Total Revenue 75% Complete 0 1000000                                                |
| Count Name Burlington Textiles Corp of America                      | Warm<br>Phone<br>(336) 222-7000                | Activity Chatter                                                                    |
| Parent Account                                                      | Fax<br>(336) 222-8000                          |                                                                                     |
| Account Number CD656092                                             | Website<br>www.burlington.com<br>Ticker Symbol | Filters: All time • All activities • All types 🕸<br>Refresh • Expand All • View All |
| New York                                                            | BTXT<br>Ownership                              | ✓ Upcoming & Overdue                                                                |
| Customer - Direct                                                   | Public<br>Employees                            | Call 07-Dec      Vou have an upcoming task with <u>Ben Louis</u>                    |

Figure 67: PWR Progress Bar on Record Page

\* PWR Progress Bar on Home Page:

| Q Search                                                                                                    | ו 🖩 🌣 ? 🌣 🖡 🐻                                                                                                    |
|----------------------------------------------------------------------------------------------------|----------------------------------------------------------------------------------------------------|
| Service Home Chatter Accounts V Contacts V Cases V Reports V Dashboards V                                                                         |                                                                                                    |
| Quarterly Performance<br>CLOSED ₹18,20,000 OPEN (>70%) ₹2,70,000 GOAL 🖋                                                                           | C <sup>4</sup> Tasks Progress 79% Complete                                                                                                    |
| 2.5M<br>2M<br>1.5M<br>1M                                                                                                    | Assistant       Image: Second state state     Image: Second state state state       Edge: Emergency Generator     Edge: Communications + 31/10/2023 + ₹35,000.00       Edit     Edit |
| 500k         0         2023,12-01           Oct         Nov         2023,12-01           Today's Events         Goal         Closed + Open (>70%) | Recent Records         Image: Burlington Textiles Corp of America         Image: Sample Flow Report: Screen Flows                                                                    |
| Most Recent Activity V Q. Search this                                                                                                    | feed C <sup>a</sup> Edge Emergency Generator                                                                                                    |

Figure 68: PWR Progress Bar on Home Page

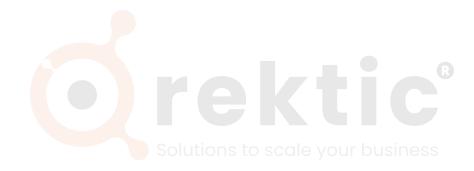

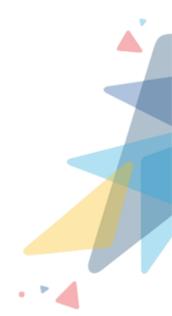

# V.III.4 PWR Rating:

### - Introduction:

The PWR Rating component is used for rating purposes. It can be used for giving ratings to an object, fields, etc. We can display the rating on the Home Page, Record Page, Flows, Community Page, etc.

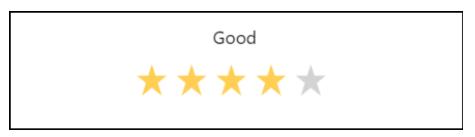

#### Figure 69: PWR Rating

#### - Steps to create rating config:

\* Go to the designer tab

| (€ <b>P</b> <sup>d</sup> R | Q Search |        |
|----------------------------|----------|--------|
| PWR Components             | Designer |        |
| Component  Component       | signer   | INSENT |
|                            |          |        |

Figure 70: Designer

\* Select any component from the list of components

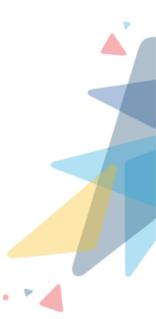

| ₽ <mark>₫</mark> ₽      | Q Search                                    |
|-------------------------|---------------------------------------------|
| PWR Components Designer |                                             |
| PWR Component Designer  | CNN SOMME ODSOLUTION AUTONOCIMUE ODSOLUTION |
| Select Component        | *                                           |
| Icon                    |                                             |
| Progress Bar            |                                             |
| Rating                  |                                             |
| Related List            | -                                           |
|                         |                                             |
|                         |                                             |

Figure 71: Select Component

### \* Users can use existing Config, or users can create a new Config

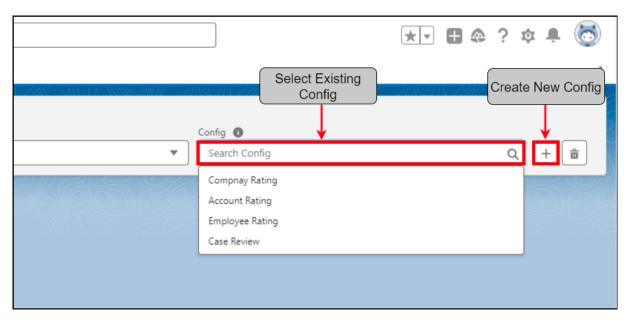

Figure 72: Select Config

\* If the user creates a new config

|                |     | Search Config  | > |
|----------------|-----|----------------|---|
|                | New | Config         |   |
| * Label        |     | * Name         |   |
| Account Rating |     | Account_Rating |   |
| * Page Type    |     | * Object Name  |   |
| Record Page    | •   | Account        | - |

Figure 73: Create Config

- · Label: Here user can set the title for the config of the component
- Name: The API name of the label is shown here
- **Page Type:** Here user can select page type as record page or non-record page; depending on which page the user wants to show the component
- **Non-Record Page:** By choosing the non-record page user can use this config on the home page and app page
- **Record Page:** By choosing the record page user can use this config on a related record object
- **Object Name:** Here user can choose any object on which that created config will be shown

Here are the details around different attributes, and which valid information can be input for the same.

#### – Attributes:

- \* **Record Object:** The object name is auto-populated here as you select the object at the time of config creation.
- \* **Record To Preview:** This feature helps you preview and evaluate the rating's appearance according to the selected record.
- Label: Here user can set the title for the component. Users can set the label by given value sources in the property binder.

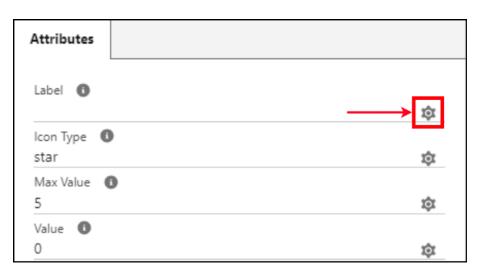

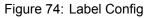

|   |                     | Config 🕕 | ×    |
|---|---------------------|----------|------|
|   | Label Configuration |          |      |
|   | Value Source 🕕      |          |      |
|   | Static              |          | •    |
|   | Value Type 🚯        |          |      |
| 7 | Text                |          | -    |
|   | Value 🗊 🚽           |          |      |
|   | Enter Value         |          |      |
|   |                     |          | _    |
|   |                     | Cancel   | Save |
|   |                     |          |      |

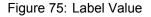

\* **Icon Type:** This feature allows users to choose the style of icons or symbols that will be displayed to users when they rate or provide feedback. Users can set the icon type by given value sources in the property binder.

| Attributes                              |             |
|-----------------------------------------|-------------|
|                                         |             |
| Label 🚯<br>Static>Account Rating (Text) | \$<br>\$    |
| lcon Type 🕚<br>star                     | → <b>\$</b> |
| Max Value 🚯                             | ¢           |

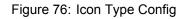

|   |              |                         | Attributes |
|---|--------------|-------------------------|------------|
|   |              | Icon Type Configuration |            |
|   | Picklist     |                         | ▼ _ nt     |
|   | *Value 🕕     | ↓                       |            |
| 7 | Select Value |                         |            |
| ĺ | Circle       |                         |            |
|   | Smiley       |                         |            |
| L | Star         |                         |            |
|   |              | Cance                   | Save       |

Figure 77: Icon Type Value

There are three Icon types, in which the user can fill in the feedback/ ratings by default star icon type is selected

- **Circle:** If the user selects the icon type value as a circle, then the circle will display
- **Smiley:** If the user selects the icon type value as smiley, then smiley will display
- **Star:** If the user selects the icon type value as a star, then the star will display

\* **Max Value:** "Max Value" in ratings refers to the highest or maximum achievable value within a rating scale. For example, on a rating scale of 1 to 10 where 10 represents the "Max Value", by default max value is set as 5. Users can set the max value through the different value sources in the property binder.

| Icon Type 🕚<br>star | \$          |
|---------------------|-------------|
| Max Value 🚯<br>5    | → <b>\$</b> |
| Value 🕕             |             |
| 0                   | ţ.          |

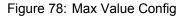

|               |                         | Attributes  |   |
|---------------|-------------------------|-------------|---|
|               | Max Value Configuration |             |   |
|               | * Value Source 🕕        | nt          | R |
|               | Static                  | •           |   |
| $\mathcal{V}$ | * Value Type 🔹          |             |   |
|               | Number                  | •           |   |
|               | * Value 🕚               |             |   |
|               | Enter Value             | D           |   |
|               |                         |             |   |
|               |                         | Cancel Save |   |
|               |                         |             |   |

Figure 79: Max Value

\* Value: The rating will be measured by the value in this field. Users can get the value through the different value sources in the property binder. By default, the value is set as 0. Users can set the value through the different value sources in the property binder.

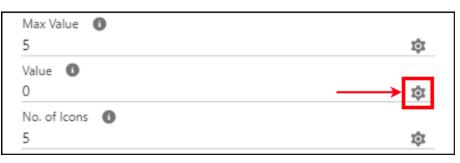

Figure 80: Value Config

|   | Account Rating      | 101   | Static>A | X                |
|---|---------------------|-------|----------|------------------|
| 7 | Value Configuration |       |          |                  |
|   | * Value Source 0    |       |          |                  |
|   | Static              |       | -        | D                |
|   | * Value Type 🕚      |       |          |                  |
|   | Number              |       | *        |                  |
|   | * Value 🚯           |       |          |                  |
|   | Enter Value         |       |          |                  |
|   |                     |       |          |                  |
|   | Ca                  | ancel | Save     |                  |
|   |                     |       |          | bn<br>De daliare |

Figure 81: Progress Value

 No. of icons: This feature allows users to determine how many individual icons or symbols will be displayed to users when they provide feedback, by default no. of icons is selected as 5. Users can get the no. of icons through the different value sources in the property binder.

| Value 🚯<br>O        | ¢          |
|---------------------|------------|
| No. of Icons 🚯<br>5 | → <b>©</b> |
| Size 🕕<br>small     | ŵ          |

Figure 82: No of Icons Config

| ļ | Account Rating             | Icon Type | X  |
|---|----------------------------|-----------|----|
| Y | No. of Icons Configuration |           |    |
|   | * Value Source 🚯           |           |    |
|   | Static * Value Type        | •         | D  |
| I | Number *Value              | Ψ.        |    |
| I | Enter Value                |           |    |
| I | Cancel                     | Save      | an |
|   |                            | Soloct P  |    |

Figure 83: No of Icons Value

\* Size: User can set the size of the rating icons; Users can get the size through the different value sources in the property binder.

| No. of Icons 🚯<br>5 | \$  |
|---------------------|-----|
| Size 🕕<br>small     | → ¢ |
| Show Value 🚯        |     |
|                     | \$  |

Figure 84: Size Config

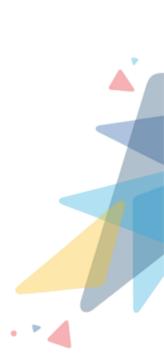

|   | Account Rating |                    |        | Static>Ac | X  |
|---|----------------|--------------------|--------|-----------|----|
| 7 |                | Size Configuration |        |           |    |
|   | * Value 🚯 🗸    |                    |        |           | ^  |
|   | Select Value   |                    |        | -         |    |
|   | X Small        |                    |        |           |    |
| I | Small          |                    |        |           |    |
| I | Medium         |                    |        |           | 3  |
|   | Large          |                    |        | -         |    |
| I |                |                    | Cancel | Save      | on |
|   |                |                    |        | Coloct D  |    |

Figure 85: Size Value

Rating sizes are available in four sizes i.e., x-small, small, medium, and large

\* **Show Value:** "Show Value" is a feature in a rating that allows the user to display the rating value on the rating component. Users can set the show value through the different value sources in the property binder.

|                    |                          | ×            |
|--------------------|--------------------------|--------------|
|                    | Show Value Configuration | iew          |
| * Value Source (1) |                          | Text         |
| Static             |                          | •            |
| * Value Type 🕚     |                          | Rev          |
| Checkbox           |                          | *            |
| Value              |                          |              |
|                    |                          | Cancel Save  |
|                    |                          | Show Value 🚯 |

Figure 86: Show Value Config

61

\* Read Only: If the value is checked as true then the user cannot change/edit the

Æ

value from the page/ preview. Users can set the read-only through the different value sources in the property binder.

|                             |              | ~        |
|-----------------------------|--------------|----------|
|                             | Account Type |          |
| Is Read Only Configuration  |              |          |
| * Value Source ()<br>Static |              | •        |
| * Value Type  Checkbox      |              | ▼ iew    |
| Value                       |              | fext     |
|                             | Cancel       | Save ard |
|                             |              | Sizar A  |

Figure 87: Read Only Config

\* **Padding Location:** Defines the position of the padding for a component. The padding creates extra space within a component.

| Is Read Only 🕕          |      |
|-------------------------|------|
| ~                       | \$\$ |
| Padding Location 🕕 🗸    |      |
| Select Padding Location | •    |
| Around                  |      |
| Bottom                  |      |
| Horizontal              |      |
| Left                    | -    |

Figure 88: Padding Location Config

- · Around: Creates padding around the component
- $\cdot\,$  Top: Creates padding at the top of the component
- $\cdot\,$  Left: Creates padding at the left side of the component

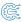

- · Bottom: Creates padding at the bottom of the component
- $\cdot\,$  Right: Creates padding at the right side of the component
- · Horizontal: Creates padding horizontally
- · Vertical: Creates padding vertically
- \* Padding Size: The padding size of the component can be set to:

| <br>Padding Location 🕕 |   |
|------------------------|---|
| Around                 | • |
| Padding Size 🕕 🗸       |   |
| Select Padding Size    | • |
| X Small                |   |
| Small                  |   |
| Medium                 |   |
| Large                  | - |

Figure 89: Padding Size Config

- · None
- · xxx-small
- xx-small
- · x-small
- Small
- · Medium
- Large
- · x-large
- \* **Margin Location:** Defines the position of the margin for a component. margin creates extra space around a component.

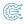

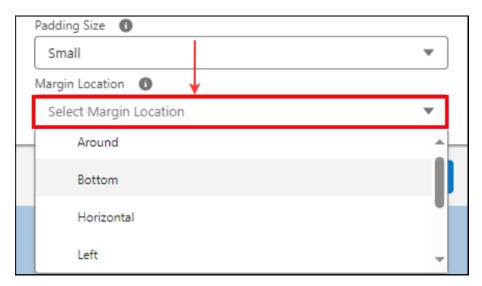

Figure 90: Margin Location Config

- · Around: Margin gets added around the component
- Top: Margin gets added at the top of the component
- Left: Margin gets added at the left side of the component
- · Bottom: Margin gets added at the bottom of the component
- · Right: Margin gets added at the right side of the component
- Horizontal: Margin gets added horizontally
- · Vertical: Margin gets added vertically OUNDUSINESS
- \* Margin Size: The margin size of the view can be set to:

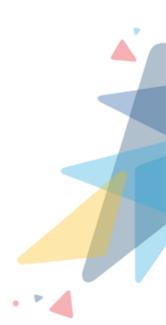

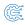

|   | Margin Location 🕕  |          |   |
|---|--------------------|----------|---|
|   | Bottom             | •        |   |
|   | Margin Size 📵 🚽    |          |   |
|   | Select Margin Size | •        |   |
| _ | X Small            | <b>^</b> | _ |
|   | Small              |          |   |
|   | Medium             |          |   |
|   | Large              | -        |   |

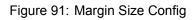

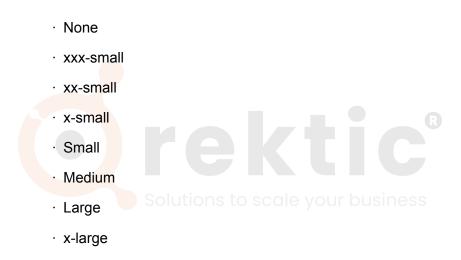

After clicking on the Save button the config will get saved on the component config object and the user can view this button on the Record page, App page, Home Page, Flows, and Community.

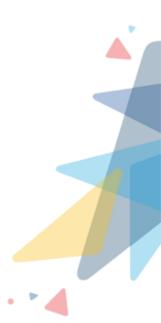

## - Preview Section:

After the user has selected and filled the fields according to their requirements, they can preview the components in the Preview section before saving them on the Record Page, App Page, Flows, and Community Page.

| <sup>d</sup> ℝ                                                                                                    | Q Search                                                                                                    |                                                             | ** 🖬 🗠 ? 🌣 🐥 🐻                                                                                                    |
|----------------------------------------------------------------------------------------------------|----------------------------------------------------------------------------------------------------|-------------------------------------------------------------|----------------------------------------------------------------------------------------------------|
| PWR Components Designer                                                                                                    |                                                                                                    |                                                             | 1                                                                                                    |
| DWR Component Designer                                                                                                    | COMESTIC INNOVICE AREACOMESTIC                                                                                                    | NING THE TREASURED STREET                                   | ANTE ANNOUNCE DISSUE THE SALE EXAMPLE                                                                                                    |
| Component O<br>Component                                                                                                    |                                                                                                    | Config (0                                                   |                                                                                                    |
| Rating                                                                                                    |                                                                                                    | Account Rating                                              | × + a                                                                                                    |
|                                                                                                    |                                                                                                    |                                                             |                                                                                                    |
|                                                                                                    |                                                                                                    |                                                             |                                                                                                    |
| Preview                                                                                                    |                                                                                                    | At                                                          | ributes                                                                                                    |
|                                                                                                    |                                                                                                    |                                                             | Del O                                                                                                    |
|                                                                                                    |                                                                                                    |                                                             | atic>Account Rating (Text) 🕸 🗙                                                                                                    |
|                                                                                                    | Account Rating                                                                                                    |                                                             | n Type 🔘                                                                                                    |
|                                                                                                    | Good                                                                                                    | st                                                          | Ψ                                                                                                    |
|                                                                                                    |                                                                                                    | M:<br>5                                                     | ix Value 🕚                                                                                                    |
|                                                                                                    | $\star$ $\star$ $\star$ $\star$                                                                                                    |                                                             | ue O                                                                                                    |
|                                                                                                    |                                                                                                    |                                                             | atic>4 (Number) 🕸 🗙                                                                                                    |
|                                                                                                    |                                                                                                    |                                                             | of Icons                                                                                                    |
|                                                                                                    |                                                                                                    | 5                                                           | \$                                                                                                    |
|                                                                                                    |                                                                                                    |                                                             | e 🛈<br>nall 🖄                                                                                                    |
|                                                                                                    |                                                                                                    |                                                             | all 🕸                                                                                                    |
|                                                                                                    |                                                                                                    |                                                             | -                                                                                                    |
|                                                                                                    |                                                                                                    |                                                             | ad Only                                                                                                    |
|                                                                                                    |                                                                                                    |                                                             |                                                                                                    |
|                                                                                                    |                                                                                                    |                                                             |                                                                                                    |
| •                                                                                                    | Q Search                                                                                                    |                                                             | business<br>🖈 🖩 🏟 ? 🌣 🖡 👼                                                                                                    |
| Service Home Chatter Acco                                                                                                    | Q Search Q Search Contacts V Cases V Reports V Dashb                                                                                                    |                                                             |                                                                                                    |
| Service Home Chatter Acco                                                                                                    | ounts V Contacts V Cases V Reports V Dashb                                                                                                    | oards V                                                     | ** 🗄 🏩 ? 🌣 🖡 🐻                                                                                                    |
| Account<br>Burlington Textiles Corp of A                                                                                                    | ounts V Contacts V Cases V Reports V Dashb                                                                                                    | oards 🗸                                                     | ★▼ ■ � ? \$ # @                                                                                                    |
| Account Burlington Textiles Corp of A                                                                                                    | ounts V Contacts V Cases V Reports V Dashb<br>America A<br>Website Account Owner                                                                                                    | oards V<br>+ I<br>Account Site Industry                     | ★▼ ■ � ? \$ # @                                                                                                    |
| Account Burlington Textiles Corp of A                                                                                                    | ounts V Contacts V Cases V Reports V Dashb                                                                                                    | oards 🗸                                                     | ★▼ ■ � ? \$ # @                                                                                                    |
| Account Burlington Textiles Corp of A                                                                                                    | ounts V Contacts V Cases V Reports V Dashb<br>America A<br>Website Account Owner                                                                                                    | oards V<br>+ I<br>Account Site Industry                     | ★▼ ■ � ? \$ # @                                                                                                    |
| Account Burlington Textiles Corp of A                                                                                                    | ounts V Contacts V Cases V Reports V Dashb<br>America A<br>Website Account Owner                                                                                                    | oards V<br>+ I<br>Account Site Industry                     | Image: Collow     New Contact     New Case     New Note     Image: Collow                                                                                                    |
| Account<br>Burlington Textiles Corp of J<br>Type Phone<br>Customer - Direct (336) 222-7000                                                                                                    | ounts V Contacts V Cases V Reports V Dashb<br>America A<br>Website Account Owner                                                                                                    | oards V<br>+ I<br>Account Site Industry                     | Illow New Contact New Case New Note V                                                                                                    |
| Account<br>Burlington Textiles Corp of J<br>Type Phone<br>Customer - Direct (336) 222-7000                                                                                                    | ounts V Contacts V Cases V Reports V Dashb<br>America A<br>Website Account Owner                                                                                                    | oards V<br>+ I<br>Account Site Industry<br>New York Apparel | Image: Collow     New Contact     New Case     New Note     Image: Collow                                                                                                    |
| Account<br>Burlington Textiles Corp of J<br>Type Phone<br>Customer - Direct (336) 222-7000<br>Related Details                                                                                                    | ounts ✓ Contacts ✓ Cases ✓ Reports ✓ Dashb<br>America A<br>Website<br>www.burlington.com Öpvrcratease ₽                                                                                                    | oards V<br>+ I<br>Account Site Industry                     | Image: Customer Rating         Good                                                                                                    |
| Account Burlington Textiles Corp of A type Phone Customer - Direct Related Details Account Owner Customer Customer Custo | America A<br>Website Account Owner<br>www.burlington.com  Rating Warm Phone                                                                                                    | oards V<br>+ I<br>Account Site Industry<br>New York Apparel | Illow New Contact New Case New Note V                                                                                                    |
| Account Burlington Textiles Corp of A type Customer - Direct Related Details Account Owner Customer Customer Cu | America A<br>Website Account Owner<br>www.burlington.com  Rating Warm Phone (336) 222-7000                                                                                                    | oards V<br>+ I<br>Account Site Industry<br>New York Apparel | Image: Customer Rating         Good                                                                                                    |
| Account Burlington Textiles Corp of A Uppe Customer - Direct Related Details Account Owner Customer Account Name                                                                                                    | America A<br>Website<br>www.burlington.com<br>Rating<br>Phone<br>(356) 222-7000<br>Fax                                                                                                    | oards v                                                     | Image: Contact   New Contact   New Case   New Note   Image: Customer Rating   Good   Image: Customer Rating   Image: Customer Rating <t< td=""></t<> |
| Account Burlington Textiles Corp of <i>I</i> Type Customer - Direct Related Details Account Owner Cmyrcrelease Account Name Burlington Textiles Corp of America Parent Account                                                                                                    | America A<br>Website<br>www.burlington.com<br>Phone<br>(336) 222-2000<br>Fax<br>(336) 222-2000                                                                                                    | oards v                                                     | Image: Customer Rating         Good                                                                                                    |
| Account Burlington Textiles Corp of A Type Customer - Direct Related Details Account Owner Customer Account Name Burlington Textiles Corp of America                                                                                                    | America A<br>Website<br>www.burlington.com<br>Rating<br>Warm<br>Phone<br>(336) 222-7000<br>Fax<br>(335) 222-8000<br>Website                                                                                                    | oards v                                                     | Image: Contact   New Contact   New Case   New Note   Image: Customer Rating   Good   Image: Customer Rating   Image: Customer Rating <t< td=""></t<> |
| Account Burlington Textiles Corp of A                                                                                                    | America A<br>Website<br>www.burlington.com<br>Rating<br>Warm<br>Phone<br>(336) 222-7000<br>Fax<br>(335) 222-8000<br>Website                                                                                                    | oards  + I Account Site Industry New York Apparel           | Image: Contact   New Contact   New Contact   New Case   New Note   Image: Contact   Customer Rating   Good   Image: Contact   Good   Image: Contact   Image: Contact   Image: Contact   New Contact   New Contact   New Contact   New Contact   New Case   New Note   Image: Contact   Image: Contact                                                                                                    |
| Account Burlington Textiles Corp of A Type Customer - Direct Customer Customer Custo | America A<br>Website<br>www.burlington.com<br>Rating<br>Warm<br>Phone<br>(336) 222-7000<br>Fax<br>(336) 222-7000<br>Fax<br>(336) 222-7000<br>Website<br>www.burlington.com                                                                                                    | oards  + I Account Site Industry New York Apparel           | Image: Contact   New Contact   New Contact   New Case   New Note   Image: Contact   Customer Rating   Good   Image: Contact   Good   Image: Contact   Image: Contact   Image: Contact   New Contact   New Case   New Note   Image: Contact   New Contact   New Case   New Note   Image: Contact   Image: Contact   Im                                                                                                    |
| Account Burlington Textiles Corp of A  Super Super Sup | America A<br>Website<br>www.burlington.com<br>Bating<br>Warm<br>Phone<br>(336) 222-7000<br>Fax<br>(336) 222-7000<br>Fax<br>(357) 7<br>Fax<br>(357) 7<br>Fax<br>(357) 7<br>Fa | oards v                                                     | Image: Contact   New Contact   New Contact   New Case   New Note   Image: Contact   Customer Rating   Good   Image: Contact   Good   Image: Contact   Image: Contact   Image: Contact   New Contact   New Contact   New Contact   New Contact   New Case   New Note   Image: Contact   Image: Contact                                                                                                    |
| Account Burlington Textiles Corp of A Type Customer - Direct Customer - Direct Customer - Direct Customer Customer Custo | America                                                                                                    | oards V<br>Account Site Industry<br>New York Apparel        | Image: Contact   New Contact   New Contact   New Case   New Note   Image: Contact   Customer Rating   Good   Image: Contact   Good   Image: Contact   Image: Contact   Image: Contact   New Contact   New Case   New Note   Image: Contact   New Contact   New Case   New Note   Image: Contact   Image: Contact   Im                                                                                                    |

Figure 93: PWR Rating on Record Page

\* PWR Rating on Home Page:

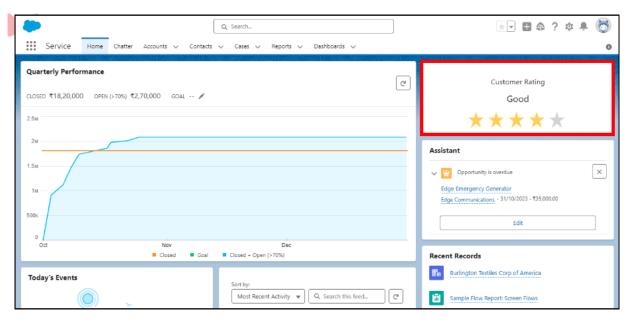

Figure 94: PWR Rating on Home Page

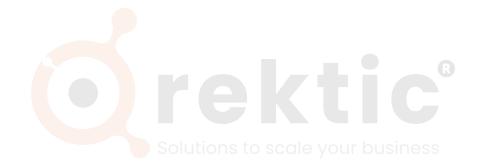

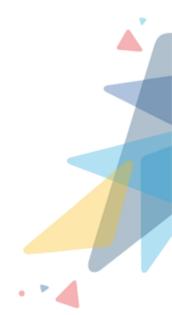

Æ

## V.III.5 PWR Related List:

#### - Introduction:

With the help of a related list, the user can show the related data of objects and the user can show the data up to 3 the level hierarchy.

| 7 Records. |   |            |   |               | Q 54 | sarch     | C" 🔻 |
|------------|---|------------|---|---------------|------|-----------|------|
| Invoice Id | ~ | Due Date   | ~ | Total Charges | ~    | Status    | ~    |
| IN-0007    |   | 20/12/2023 |   | 9800          |      | Completed | Ŧ    |
| IN-0006    |   | 16/11/2023 |   | 5700          |      | Pending   | ¥    |
| IN-0005    |   | 14/12/2023 |   | 90000         |      | Pending   |      |
| IN-0004    |   | 13/11/2023 |   | 40000         |      | Pending   |      |
| IN-0003    |   | 16/11/2023 |   | 56000         |      | Processed |      |
| IN-0002    |   | 23/11/2023 |   | 5500          |      | Pending   |      |
| IN-0001    |   | 24/10/2023 |   | 6000          |      | Completed |      |

Figure 95: PWR Related List

- Steps to create related list config:
  - \* Go to the designer tab

| © ₽ <sup>€</sup> R  | Q Search |   |
|---------------------|----------|---|
| PWR Components      | Designer |   |
| Component Component | Designer | ▼ |
|                     |          |   |

Figure 96: Designer

\* Select any component from the list of components

| <b>₽</b> <sup>₿</sup> ℝ |                 |          |            | Q Search                                 |  |
|-------------------------|-----------------|----------|------------|------------------------------------------|--|
| PWR                     | Components      | Designer | Accounts 🗸 | Contacts 🗸                               |  |
|                         | /R Component De | signer   |            | TANNOMME DISCH CHHISTANIS (TANNOMME DISC |  |
| s and the second        | elect Component |          |            | *                                        |  |
| 201                     | Progress Bar    |          |            |                                          |  |
|                         | Rating          |          |            |                                          |  |
|                         | Related List    |          |            |                                          |  |
|                         | Timeline        |          |            | *                                        |  |
|                         |                 |          |            |                                          |  |

Figure 97: Select Component

## \* Users can use existing Config, or users can create a new Config

|                                |                  |                           | * - | ₽ 🍣 | ?:    | ¢       | 6        |
|--------------------------------|------------------|---------------------------|-----|-----|-------|---------|----------|
| 92555 ((S. 17 NINKO //////C D) | Config 🚯         | Select Existing<br>Config |     |     | Creat | e New C | Config   |
| •                              | Search Config    |                           |     |     | Q     | +       | <b>a</b> |
|                                | All Contracts    |                           |     |     |       | X       |          |
|                                | Order Items      |                           |     |     |       |         |          |
|                                | Product Invoices | 5                         |     |     |       |         |          |
|                                | Contact Roles    |                           |     |     |       |         |          |
|                                |                  |                           |     |     |       |         |          |
|                                |                  |                           |     |     |       |         |          |

Figure 98: Select Config

\* If the user creates a new config

|                             |       | •                         | Search Config | ×        |
|-----------------------------|-------|---------------------------|---------------|----------|
|                             | New ( | Config                    |               |          |
| * Label<br>Product Invoices | ]     | *Name<br>Product_Invoices |               |          |
| * Page Type                 |       | * Object Name             |               |          |
| Record Page                 | •     | Account                   |               | <b>_</b> |
|                             |       |                           |               | Save     |

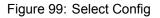

- · Label: Here user can set the title for the config of the component
- Name: The API name of the label is shown here
- **Page Type:** Here user can select page type as record page or non-record page; depending on which page the user wants to show the component
- **Non-Record Page:** By choosing the non-record page user can use this config on the home page and app page.
- **Record Page:** By choosing the record page user can use this config on a related record object
- **Object Name:** Here user can choose any object on which that created config will be shown

Here are the details around different attributes, and which valid information can be input for the same.

- Attributes:
  - \* **Record Object:** The object name is auto-populated here as you select the object at the time of config creation.
  - \* **Record To Preview:** This feature helps you preview and evaluate the related list's appearance according to the selected record.

| Attributes                          |     |   |
|-------------------------------------|-----|---|
| Record Objec                        | t 🛈 |   |
| Account                             |     | - |
| Record To Preview 🕦 🗸 🗸             |     |   |
| Select Record To Preview            |     | Q |
| Burlington Textiles Corp of America |     |   |
| Perry Landstone Communications      |     |   |
| Sample Account for Entitlements     |     |   |
| sForce                              |     |   |
| GenePoint                           |     |   |

Figure 100: Select Record to Preview

\* **Child relationship:** The "Child relationship" field allows you to choose the child object you want to display in the related list.

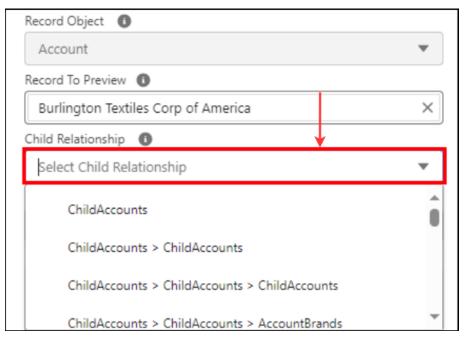

Figure 101: Child Relationship Config

 \* Object Name: Selected child relationship object name will be auto-populated here in read-only format. If no child relationship object is selected, then by default, the record object is auto-populated in this field, or else here you have to

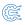

#### choose an object.

| Child Relationship 🕕      |   |
|---------------------------|---|
| Select Child Relationship | ▼ |
| * Object Name 🚯           |   |
| Select Object Name        | • |
| Account                   | Ô |
| Account Brand             |   |
| Address                   |   |
| Al Insight Action         | - |

Figure 102: Object Config

\* **Display Fields:** Display Fields allow you to choose the fields from the display fields that you want to display in the related list. The fields that you selected here are displayed in the selected fields.

| * Display Fields 🚯 |                             |   |
|--------------------|-----------------------------|---|
| Search Field       |                             | Q |
| Account Desc       | C Account Fax               | - |
| Aa Account ID      | A <sub>a</sub> Account Name |   |
| Aa Account Num     | Account Phone               | - |
| Selected Fields    |                             |   |
| No Fields Selected |                             |   |
|                    |                             |   |

Figure 103: Display Fields Config

\* **Show Search:** The "Show Search" checkbox allows you to enable or disable the search functionality within the related list. Search Bar will be displayed at the top of the related list.

\* **Search Fields:** "Search Fields" allows you to customize the search experience by choosing which fields you want to be included in the search results for this related list.

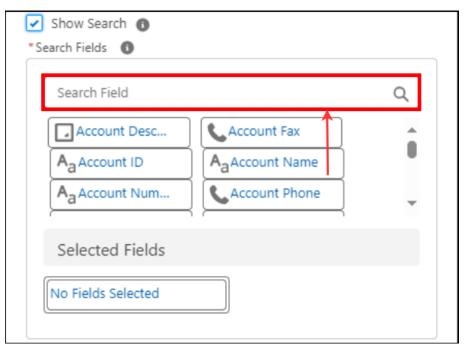

Figure 104: Search Fields Config

\* Filter Criteria: The "Filter Criteria" section allows you to customize the display of the related list based on specific criteria. Criteria can be set from multiple value sources

| Filter Criteria 🚯      |            |
|------------------------|------------|
| Evaluation Criteria    |            |
| All Conditions Are Met | <b>•</b>   |
| + Add Condition        | Remove All |
| Show Checkbox 🚯        |            |

Figure 105: Filter Criteria Config

73

- \* **Record Selection:** The "Record Selection" is a picklist type field in which it contains "No Selection", "Single Select", "Multi Select" and by default, the "No Selection" is selected
- Single Select: The Single Select activates the radio button for choosing a single record

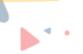

- \* **Multi Select:** The Multi-select activates the checkboxes for choosing multiple records at once
- \* **Max Selected Record Count:** The "Max Selected Record Count" field allows you to set a maximum limit for the number of records that can be selected in this related list.
- \* **Infinite Scrolling:** Enabling the "Infinite Scrolling" checkbox will assist users in scrolling through the data table and retrieving records according to scrolling.
- \* **Page Size:** The "Page Size" option allows you to specify the number of records displayed per page in the related list.

| Show Checkbox | 0 |   |
|---------------|---|---|
| Page Size 🛛 🕕 |   |   |
| 20            |   | • |
| Order By 🕚    | 1 |   |
| ٩             |   |   |

Figure 106: Page Size Config

- \* **Summarize Field:** "In Related List, we employ a 'summarize' field to calculate data based on various filters such as static, all records, and custom filters. Users have the flexibility to choose from different aggregate types, including sum, min, max, average, count, and distinct count. Depending on the selected aggregate type and the applied filter conditions, the 'summarize' field generates calculated results. This functionality allows users to obtain specific insights and metrics from the data table by aggregating information according to their preferences and requirements"
- \* UI of the summarize field using this UI user can easily config the summary metrics

| Sumr                               | marize Field      |
|------------------------------------|-------------------|
| 'Label 🚺                           | *Name 0           |
| Total Accounts                     | Total_Accounts    |
| Help Text                          | *Aggregate Type 🕚 |
| Enter Help Text                    | Count 💌           |
| * Field : Opportunity () > Account | * Filter Type 🚺   |
| Account Name                       | ▼ Static Filter ▼ |
|                                    |                   |
|                                    | Cancel Save       |

Figure 107: Summarize field Config

\* From here user can give the label, and help text to the summarize field

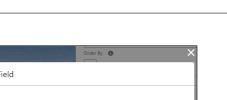

|                                                       | Update Sum | imarize Field                |   |
|-------------------------------------------------------|------------|------------------------------|---|
| *Label  Sum Of Amount                                 |            | *Name O<br>Sum_Of_Amount     | ] |
| Help Text 0<br>Here you can see the sum of all amount |            | *Aggregate Type ①<br>Sum     | ] |
| * Field : Opportunity  Amount                         | <b>↑</b>   | * Filter Type  Static Filter | ] |
|                                                       |            | Cancel Save                  |   |

Figure 108: Summarize field Config

\* Using Aggregate Type user can select the aggregate type like sum, max, min, etc., and apply the summary metrics on the data

| (B)) 5 5 11 (D) (D) (B)) 5 5 11        |                       | ×        |
|----------------------------------------|-----------------------|----------|
| Sum                                    | nmarize Field         |          |
| *Label 🚺                               | *Name 🕕               |          |
| Sum Of Amount                          | Sum_Of_Amount         |          |
| Help Text 🕚                            | *Aggregate Type 🕕 🔻   |          |
| Here you can see the sum of all amount | Select Aggregate Type |          |
|                                        | Avg                   | <u> </u> |
|                                        | Count                 |          |
|                                        | Count Distinct        |          |
|                                        | Max                   | •        |

Figure 109: Aggregate of Summarize field

\* Here user can select the field on which the user wants to create summary metrics so, from the picklist user can select the object field

|                                        |          |                   | Table Actions   |
|----------------------------------------|----------|-------------------|-----------------|
|                                        | Summar   | ize Field         |                 |
| *Label 🕕                               |          | Name              |                 |
| Sum Of Amount                          |          | Sum_Of_Amount     |                 |
| Help Text 🕚                            |          | *Aggregate Type 🕚 |                 |
| Here you can see the sum of all amount |          | Sum               | ~               |
| * Field : Opportunity 0                |          |                   |                 |
| Select Field                           | •        |                   |                 |
| Account >                              | <u>.</u> |                   | Cancel Save     |
| Amount                                 |          |                   | Cancer Save     |
| Campaign >                             |          |                   | Label : Delete  |
| Contact >                              | •        |                   | Show Row Number |

Figure 110: Field for Summarize config

- \* From here user can select the filter type as mentioned below:
  - 1. Custom filter
  - 2. All records
  - 3. Static filter

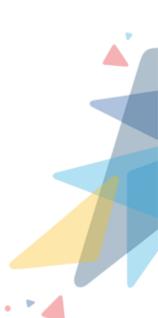

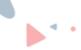

so, based on this filter user can show summary metrics using a data table.

- \* **Custom filter:** When the user selects the custom filter then the user can apply the custom logic for the summary metrics and this logic overrides the static filter applied on the data table and shows the summarize metric
- \* All records: When the user selects the all records filter the summarize filter is applied to the total data present in the object and then the summary calculation proceeds
- \* **Static Filter:** When the user selects the static filter then summarizes fieldwork according to the static filter and shows the data according to the static filter

|                                        | Table Actions      |
|----------------------------------------|--------------------|
| Summa                                  | rize Field         |
| *Label 🔕                               | 'Name 🕕            |
| Sum Of Amount                          | Sum_Of_Amount      |
| Help Text 🔘                            | *Aggregate Type 0  |
| Here you can see the sum of all amount | Sum 💌              |
| * Field : Opportunity 0                | * Filter Type 0    |
| Amount                                 | Select Filter Type |
|                                        | All Records        |
|                                        | Custom Filter      |
|                                        | Static Filter      |

Figure 111: Filter of summarize config

\* Here user can see the summary metrics of all the config of the summarize field with the proper name of the config and calculation of the summary field

| Ψ           | Opportuni<br>All Oppor |                           |        |   |   |                         |   |                      |        |
|-------------|------------------------|---------------------------|--------|---|---|-------------------------|---|----------------------|--------|
| Total<br>17 | Accounts               | Sum Of Amount ①<br>201000 |        |   |   |                         |   |                      |        |
| 7 Rec       | ords.                  |                           |        |   |   |                         | ٩ | Search               | C,     |
|             | Nam                    | e                         | ~ Amou | t | ~ | Account ID>Account Name | ~ | Account ID>Employees | $\sim$ |
| 1           | Zept                   | 0                         | 13000  |   |   | Swiggy                  |   | 4                    | (      |
| 2           | Uber                   | Eats                      | 15000  |   |   | Swiggy                  |   | 4                    | (      |
| 3           | Peter                  | r Spring                  | 15000  |   |   | Swiggy                  |   | 4                    | (      |
| 4           | Senk                   | ers                       | 12500  |   |   | Swiggy                  |   | 4                    | (      |
| 5           | Melt                   | on                        | 20000  |   |   | Swiggy                  |   | 4                    | (      |
| 6           | Peter                  | England                   |        |   |   | Swiggy                  |   | 4                    | (      |
| 7           | E - S                  | port                      | 12000  |   |   | Swiggy                  |   | 4                    | (      |
| 8           | Dell                   |                           | 12000  |   |   | Swiggy                  |   | 4                    | (      |
| 9           | Cyba                   | ge                        | 16000  |   |   | Swiggy                  |   | 4                    | (      |
| 10          | Bosh                   |                           | 14500  |   |   | Swiggy                  |   | 4                    | (      |

Figure 112: Summarize Column

 Order By: "Order By" allows the user to specify the way they want the related list items to be displayed; "Order " allows the user to organize the items in this related list either in ascending or descending, by default ascending is selected.

| Order By 🟮  |  |  |
|-------------|--|--|
| ⊕ ←         |  |  |
| No Order By |  |  |

Figure 113: Order By Config

|                     |          | ×          |
|---------------------|----------|------------|
|                     | Order By | 0          |
| * Field { Invoice } |          | Drite      |
| Invoice Id          |          | ▼ itio     |
| Order 🕚             | •        | Con        |
| Ascending           |          | -          |
|                     |          | CKI        |
|                     | Cancel   | Add        |
|                     |          | Order By 🕚 |

Figure 114: Order By value

\* **Table Action:** The user can create multiple table actions on the related list. By default, only new actions are displayed, which are visible in the top right corner.

| Table Actions 🕚 |     |   |
|-----------------|-----|---|
| 0               |     |   |
|                 |     |   |
| Label :         | New | • |
|                 |     |   |

Figure 115: Table Action Config

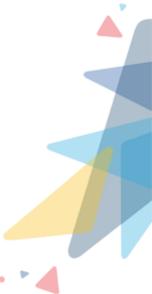

|               | lable | Actions                  |      |
|---------------|-------|--------------------------|------|
| *Label 🚯      |       | *Name 🚯                  | _    |
| New Invoice   |       | New_Invoice              |      |
| Left Icon 🕕   |       | Right Icon 🕕             |      |
| +             |       | 0                        |      |
| Variant 🕕     |       | Min Selected Count 🚯     | _    |
| Neutral       | •     | Enter Min Selected Count |      |
| Hide Action 1 |       |                          |      |
| *Type 🚯       |       |                          |      |
| New           | •     |                          |      |
| * Object Name |       |                          |      |
| Invoice       | •     |                          |      |
|               |       |                          | <br> |

Figure 116: Table Action Value

- · Label: The Label provide a name or description for a specific table action
- Name: API name of the label is shown here.
- Left Icon: This feature enables you to display an icon on the left side of an action, adding visual context and clarity to the action it represents.
- **Right Icon:** This feature enables you to display an icon on the right side of an action, adding visual context and clarity to the action it represents.
- · Variant: Allows to show Buttons in different color formats.
- **Neutral:** Neutral is the default variant of the Button which is displayed in white color
- **Brand:** Brand is a blue Button, used to draw attention to the primary action on a page
- Outline-brand: Outline-brand is similar to the brand variant, but the color is used for the label and border only, not the Button color

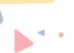

- **Destructive:** Destructive is a red Button used to warn that the action has a negative effect
- · Success: Success is a green Button used to indicate a successful action
- **Text Destructive:** This button is used to indicate a destructive action to the user
- \* **Min Selected Count:** The "Min Selected Count" option allows the user to specify the minimum number of items that must be selected in the related list.
- \* **Hide Action:** The Hide Action feature allows the user to control the visibility of specific items within a related list.
- \* Action: User can create the actions here. For example, creating new records, navigating to any URL, editing any record, etc.
  - **Type:** Here user can select any specific type for that particular action
  - · Bulk Delete
  - · Custom Component
  - · Edit
  - Global Action
  - List View
  - · New
  - · Object Page Solutions to scale your business
  - · Quick Action
  - · Redirect
  - · Tab
  - · View
  - · Delete
- \* **Row Actions:** User can create the row actions here, Actions to be performed at the record level for the respective record by default three actions are created view, edit, delete.

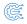

| Row Actions 🕚 |        |   |
|---------------|--------|---|
| •             | -      |   |
|               |        |   |
| Label :       | View   |   |
| Label :       | Edit   | • |
| Label :       | Delete | • |

Figure 117: Row Action Config

|                          | Row Actions                                                                                         |
|--------------------------|----------------------------------------------------------------------------------------------------|
| *Label  Edit Hide Action | *Name ①<br>Edit<br>*Action ①<br>*Type ①<br>Edit<br>*Record Id<br>Record Field>Invoice Invoice Id @X |
|                          | Cancel Save<br>* Related List Icor                                                                  |

Figure 118: Row Action Value

- · Label: The Label provide a name or description for a specific table action.
- Name: API name of the label is shown here.
- **Hide Action:** The Hide Action feature allows you to control the visibility of specific items within a related list.
- Action: You can create the actions here. For example, creating new records, navigating to any URL, editing any record, etc.
- $\cdot$  Type: Here user can select any specific type for that particular action

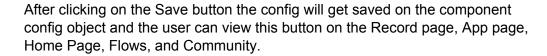

\* **Preview Section:** After the user has selected and filled the fields according to their requirements, they can preview the components in the Preview section before saving them on the Record Page, App Page, Flows, and Community Page.

| P                       |                   | Q Search_                                |                              |          | * 🖬 🗠 ? 🌣                                                                    | t 🌲 🐻  |
|-------------------------|-------------------|------------------------------------------|------------------------------|----------|------------------------------------------------------------------------------|--------|
| PWR Compor              | nents Designer Ac | counts 🗸 Contacts 🗸                      |                              |          |                                                                              | 1      |
| PWR Component Component | onent Designer    | an an an an an an an an an an an an an a |                              | Config 🜒 | nvoices X                                                                    | + 💼    |
| Preview                 |                   |                                          |                              |          | Attributes                                                                   |        |
| 7 Records.              |                   |                                          | Q Search                     | New C    | Record Object  Account Record To Preview Burlington Textiles Corp of America | •<br>× |
| Invoice Id              | ∽ Due Date        | ✓ Total Charges                          | <ul> <li>✓ Status</li> </ul> | ~        | Child Relationship                                                           |        |
| IN-0007                 | 20/12/2023        | 9800                                     | Completed                    |          | Contacts > Invoices_r                                                        | •      |
| IN-0006                 | 16/11/2023        | 5700                                     | Pending                      |          | * Object Name 🚯                                                              |        |
| IN-0005                 | 14/12/2023        | 90000                                    | Pending                      |          | Invoice                                                                      | •      |
| IN-0004                 | 13/11/2023        | 40000                                    | Pending                      |          | * Display Fields                                                             |        |
| IN-0003                 | 16/11/2023        | 56000                                    | Processed                    |          | Search Field                                                                 | Q      |
| IN-0002                 | 23/11/2023        | 5500                                     | Pending                      |          |                                                                              |        |
| IN-0001                 | 24/10/2023        | 6000                                     | Completed                    | V        | A <sub>a</sub> Record ID                                                     |        |

Figure 119: Preview Section

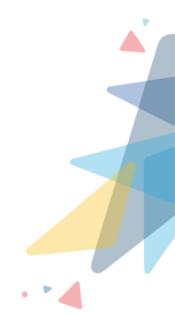

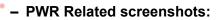

\* PWR Related List on Record Page:

\* PWR Related List on Home Page:

|                                                                                                    |                        | Q Search           |                          |                | *                           | 💩 ? 🕸 🖡 💿                     |
|----------------------------------------------------------------------------------------------------|------------------------|--------------------|--------------------------|----------------|-----------------------------|-------------------------------|
| *** Service Hom                                                                                                    | e Chatter Accounts 🗸   | Contacts 🗸 Cases 🗸 | 🗸 Reports 🗸 Dashboards 🗸 | Invoices 🗸 Con | nponent Configs 🗸           | 0                             |
| Account<br>Burlington Te                                                                                                    | xtiles Corp of America | ٨                  |                          | (              | + Follow New Contact New    | Case New Note 🔻               |
| Related Detail                                                                                                    | s                      |                    |                          |                | Activity Chatter            |                               |
| Invoice         Invoice           7 Records.         Invoice Id           Invoice Id         Invoice           IN-0007         Invoice           IN-0006         Invoice           IN-0003         Invoice           IN-0003         Invoice           IN-0002         Invoice |                        |                    |                          | New            |                             |                               |
| 7 Records.                                                                                                    |                        |                    | Q, Search                | C" 🔻           |                             | Il activities • All types 🕸   |
| Invoice Id                                                                                                    | ✓ Due Date             | ✓ Total Charges    | ✓ Status                 | $\sim$         |                             | fresh • Expand All • View All |
| IN-0007                                                                                                    | 20/12/2023             | 9800               | Completed                |                | ✓ Upcoming & Overdue        |                               |
| IN-0006                                                                                                    | 16/11/2023             | 5700               | Pending                  |                | > 🖆 🗌 Call                  | 07-Dec 💌                      |
| IN-0005                                                                                                    | 14/12/2023             | 90000              | Pending                  |                | You have an upcoming task   | with Ben Louis                |
| IN-0004                                                                                                    | 13/11/2023             | 40000              | Pending                  |                | V November - 2023           | This Month                    |
| IN-0003                                                                                                    | 16/11/2023             | 56000              | Processed                |                |                             |                               |
| IN-0002                                                                                                    | 23/11/2023             | 5500               | Pending                  |                | > Email<br>You had an event | 2:00 PM   06-Nov 💌            |
| IN-0001                                                                                                    | 24/10/2023             | 6000               | Completed                |                |                             |                               |
| 20 💌                                                                                                    |                        | \$                 | First < Prev 1 Next      | : > Last >     | No more past activiti       | es to IOad.                   |

Figure 120: PWR Related List on Record Page

| Account                       | Accounts V Contact                     | Q Search              | ✓ Dashboards ✓ Invoices ✓            | Component Configs |                                               | <ul> <li>2 2 4</li> <li>2 4</li> <li>4 5</li> <li>4 5</li></ul> |
|-------------------------------|----------------------------------------|-----------------------|--------------------------------------|-------------------|-----------------------------------------------|----------------------------------------------------------------------------------------------------|
| Burlington Textiles           | Corp of America 🛦                      |                       |                                      | + Follow          | New Contact New Cas                           | e New Note 🔻                                                                                                    |
| Related Details               |                                        |                       |                                      | 5                 |                                               |                                                                                                    |
|                               |                                        |                       |                                      | Activity          | Chatter                                       |                                                                                                    |
| 7 Records.                    |                                        | Q, se                 | earch                                | ]                 | Filters: All time • All an Refree             | tivities • All types                                                                                                    |
| Invoice Id 🗸                  | Due Date 🗸                             | Total Charges V       |                                      |                   | ning & Overdue                                |                                                                                                    |
| IN-0007<br>IN-0006<br>IN-0005 | 20/12/2023<br>16/11/2023<br>14/12/2023 | 9800<br>5700<br>90000 | Completed<br>Pending<br>Pending<br>T | j - > 🗐 (         | Call You have an upcoming task wit            | 07-Dec 💌                                                                                                    |
| IN-0004                       | 13/11/2023                             | 40000                 | Pending 💌                            | √ Nover           | mber - 2023                                   | This Month                                                                                                    |
| IN-0003<br>IN-0002            | 16/11/2023<br>23/11/2023               | 56000<br>5500         | Processed  Pending                   |                   | Email                                         | 2:00 PM   06-Nov 💌                                                                                                    |
| IN-0001                       | 24/10/2023                             | 6000<br>☆ First <     | Completed                            | )                 | You had an event<br>No more past activities t | to load.                                                                                                    |

Figure 121: PWR Related List on Home Page

## V.III.6 PWR Timeline

#### - Introduction:

The timeline in Salesforce displays a chronological list of these activities, making it easier for users to understand the history and progression of a record.

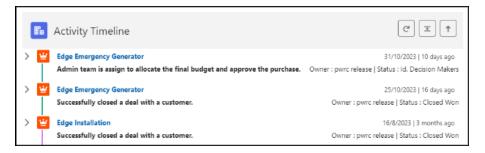

Figure 122: PWR Timeline

- Steps to create timeline config:
  - \* Go to the designer tab

| ©P\$ | R                                                   |            | Q Search |  |                   |
|------|-----------------------------------------------------|------------|----------|--|-------------------|
| P    | WR Components                                       | Designer 🗲 |          |  |                   |
| Ű    | PWR Component De<br>Component ③<br>Select Component | esigner    |          |  | JM€Л( <i>////</i> |
|      |                                                     |            |          |  |                   |

Figure 123: Designer

\* Select any component from the list of components

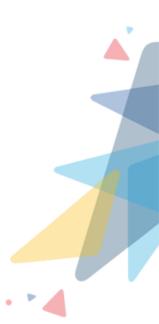

| ₽. <sup>d</sup> R                                                                                                    | Q Search                                                                                                    |
|----------------------------------------------------------------------------------------------------|----------------------------------------------------------------------------------------------------|
| PWR Components Designer                                                                                                    |                                                                                                    |
| PWR Component Designer         Component         Select Component         Progress Bar         Rating         Related List | CANNOLING CONSCILCTNC AND CONTROL OF AND CONTROL OF AND CONTRO |
| Timeline                                                                                                    |                                                                                                    |
|                                                                                                    |                                                                                                    |

Figure 124: Select Component

# \* Users can use existing Config, or users can create a new Config

|                                       |                                                                                                    | * • | ₽ � | ? \$   | à 🛉   | 6      |
|---------------------------------------|----------------------------------------------------------------------------------------------------|-----|-----|--------|-------|--------|
| A C <i>ATHE</i> S AND TO NUMBER OF DE | Config                                                                                                    |     |     | Create | New ( | Config |
| •                                     | Search Config                                                                                                |     |     | Q      | +     |        |
|                                       | Activity Timeline<br>Timeline-Event<br>Timeline- Case<br>Activity Timeline- Opportunity<br>Timeline- Contact |     |     |        | 5     |        |
|                                       |                                                                                                    |     |     |        |       |        |

Figure 125: Select Config

\* If the user creates a new config

|                   |     | •                 | Search Config | > |
|-------------------|-----|-------------------|---------------|---|
|                   | New | Config            |               |   |
| * Label           |     | *Name             |               |   |
| Activity Timeline |     | Activity_Timeline |               |   |
| * Page Type       |     | * Object Name     |               |   |
| Record Page       | -   | Account           |               | - |

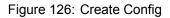

- · Label: Here user can set the title for the config of the component
- Name: The API name of the label is shown here
- **Page Type:** Here user can select page type as record page or non-record page; depending on which page the user wants to show the component
- **Non-Record Page:** By choosing the non-record page user can use this config on the home page and app page
- **Record Page:** By choosing the record page user can use this config on a related record object
- **Object Name:** Here user can choose any object on which that created config will be shown

Here are the details around different attributes, and which valid information can be input for the same.

- Attributes:
  - \* **Record Object:** The object name is auto-populated here as you select the object at the time of config creation.
  - \* **Record To Preview:** This feature helps you preview and evaluate the related list's appearance according to the selected record.

| Attributes                          |   |
|-------------------------------------|---|
| Record Object 🚯                     |   |
| Account                             | • |
| Record To Preview 🕚 🗸               |   |
| Select Record To Preview            | Q |
| Burlington Textiles Corp of America |   |
| Perry Landstone Communications      |   |
| Sample Account for Entitlements     |   |
| sForce                              |   |
| GenePoint                           |   |

Figure 127: Record to Preview Config

\* **Related Object:** This is an array type where we can configure activity details for different objects, as we can see multiple activities of different objects on a single timeline, once clicked, we will have the following things to configure:

| Related Object 🕕  | ] |
|-------------------|---|
| ⊕ ←               |   |
| No Related Object |   |

Figure 128: Related Object Config

• **Child relationship:** The "Child relationship" field allows you to choose the child object you want to display in the related list.

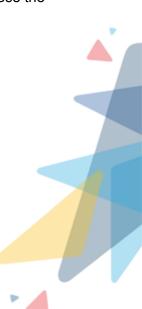

| Designer                                                      |                                                                                                    |                                         |         |
|---------------------------------------------------------------|----------------------------------------------------------------------------------------------------|-----------------------------------------|---------|
|                                                               | New                                                                                                    | Activity                                |         |
| Child Relationship 🚯 🤟                                        |                                                                                                    | * Object Name 🛛 🚯                       |         |
| Select Child Relationship                                     | *                                                                                                    | Select Object Name                      | •       |
| ChildAccounts                                                 | î                                                                                                    | *Sub Header                             | ŵ       |
| ChildAccounts > ChildAccounts                                 | , in the second second s | Owner Field                             | ÷       |
| ChildAccounts > ChildAccounts > ChildAccounts                 |                                                                                                    | Select Field                            | •       |
| ChildAccounts > ChildAccounts > AccountBrands<br>Select Field |                                                                                                    |                                         |         |
| Addtional Fields                                              |                                                                                                    | Filter Criteria                         |         |
| Search Field                                                  | Q                                                                                                    | Evaluation Criteria                     |         |
|                                                               |                                                                                                    | All Conditions Are Met    All Condition | ן<br>רך |
| · · · · · · · · · · · · · · · · · · ·                         |                                                                                                    | Cancel                                  | Add     |
|                                                               |                                                                                                    |                                         |         |

Figure 129: Child Relationship Config

- **Object Name:** Selected child relationship object name will be auto-populated here in read-only format. If no child relationship object is selected, then by default, the record object is auto-populated in this field, or else here you have to choose an object.
- \* Merge Text: When user clicks on the gear icon of the header and Sub Header then,
  - For the Activity Timeline, the user requires functionality that merges the text and displays the merged values.
  - This will be a collection of property binders that will allow a user to use multiple property binder values along with some static ones.
  - To provide the sub header and header user will need this merge text component because sub header contains some static text and some dynamic text which changes according to records.
- \* **Header:** We can use merge text for the Header, we can add static text along with some values from the field, we can use merge text component to create a custom text for the header, also we can see if we can make the whole header as a hyperlink of the record whose details are being shown

| ents Designer                                                 | ×                                        |
|---------------------------------------------------------------|------------------------------------------|
| nei Ne                                                        | ew Activity                              |
| Child Relationship  Opportunities                             | *Object Name  Opportunity                |
|                                                               | * Sub Header                             |
|                                                               | Owner Field{ Opportunity }  Select Field |
| occer not                                                     |                                          |
| Additional Field Q<br>Search Field Q<br>Campaign > Close Date |                                          |
|                                                               | Cancel Add                               |

Figure 130: Header Config

|                         | New Activity | ×           |
|-------------------------|--------------|-------------|
|                         | Merge Text   |             |
| * Field Source          |              |             |
| Record Field            |              | •           |
| * Field { Opportunity } |              |             |
| Name                    |              | •           |
| Merge Field Expression  |              |             |
| {Record Field>Name}     |              | + 0         |
| *Merge Text             |              |             |
| {Record Field>Name}     |              |             |
|                         |              | Cancel Save |
|                         |              |             |

Figure 131: Merge text

\* Sub header: User can use merge text for the sub header so that the user can

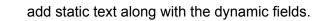

| nts | Designer                                                                          |                                                                                         | × |
|-----|-----------------------------------------------------------------------------------|-----------------------------------------------------------------------------------------|---|
| e   | New                                                                               | Activity                                                                                |   |
|     | Child Relationship  Opportunities                                                 | *Object Name ① Opportunity                                                              | Î |
|     | *Header     •       {Record Field>Name}     •                                     | *Sub Header 0                                                                           |   |
| li  | Date Field (Opportunity)     Select Field                                         | Select Field                                                                            | l |
|     | Status Field{ Opportunity }  Select Field                                         | 0                                                                                       |   |
|     | Addtional Field Q<br>Search Field Q<br>Account > CAmount<br>Campaign > Close Date | Filter Criteria  Evaluation Criteria  All Conditions Are Met  Add Condition  Remove All | Ţ |
|     |                                                                                   | Cancel Add                                                                              |   |

Figure 132: Sub Header Config

|                            | New Activity           | ×             |
|----------------------------|------------------------|---------------|
|                            | Merge Text             |               |
| Field Source               |                        |               |
| Record Field               |                        | •             |
| * Field { Opportunity }  🚯 |                        |               |
| Stage                      |                        | •             |
| lerge Field Expression     |                        |               |
| {Record Field>StageName}   |                        | + 0           |
| Merge Text                 |                        |               |
| {Record Field>StageName}   |                        |               |
|                            |                        |               |
|                            |                        | Cancel Save 8 |
|                            |                        |               |
|                            | Figure 133: Merge text |               |
|                            | 89                     |               |

Œ

\* **Date Field:** This is the field that will be used to order the records on the Timeline, if we consider the example of Case as a source object and from it if we select the date field as a close date then the records in the timeline will be sorted using the close date field only.

| nts Designer                           |            |     |                                          | × |
|----------------------------------------|------------|-----|------------------------------------------|---|
| e1                                     | Ν          | lew | Activity                                 |   |
| Child Relationship ()<br>Opportunities |            | •   | Object Name     Opportunity              | Î |
| * Header ① {Record Field>Name}         |            | ¢   | *Sub Header  (Record Field>StageName)    |   |
| *Date Field{ Opportunity }             |            | •   | Owner Field{ Opportunity }  Select Field |   |
| Account ><br>Account ID                |            | Î   | Icon  Filter Criteria                    |   |
| Campaign ><br>Campaign ID              |            | -   | Evaluation Criteria                      |   |
| बि Account ><br>बि Campaign >          | Close Date | Î   | + Add Condition Remove All               | - |
|                                        |            |     | Cancel Add                               |   |
|                                        |            |     |                                          |   |

Figure 134: Date Field Config

- \* Owner Field: Users need to map one field from the source object that will be used to show who owns the activity, if we consider the same example of the case then we will map the case owner field to this one so we will be able to see that who was the owner of the case directly in the timeline
- \* **Status:** Users need to map one status field from the source object so that it will be displayed on the timeline.
- \* **Icon:** This is the field that will decide which icon needs to be shown for each activity in the timeline

90

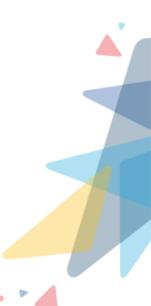

| Select Icon               |          |    |            |   |    |    |     |          |     |   |   |          |   |       |    |           |    |             |             |    |     |   |
|---------------------------|----------|----|------------|---|----|----|-----|----------|-----|---|---|----------|---|-------|----|-----------|----|-------------|-------------|----|-----|---|
| Category Search Icon Size |          |    |            |   |    |    |     |          |     |   |   |          |   |       |    |           |    |             |             |    |     |   |
| Stan                      | dard     |    |            |   |    | •  |     | Q Sea    | rch |   |   |          |   |       | Me | edium     |    |             |             |    | *   | ] |
| F.                        | ŧ≡       | R  | <b>7</b> 0 | ¢ | 0  | ٦  | ٥   | 80       | ::  | 7 | 0 | 0        | Ø | ۶_    | ŕ  | ٦         | 1  |             |             | ٤  | Î   |   |
|                           | <b>R</b> | R  |            | ۵ |    | 5  | 0   |          |     |   | ۵ | ۵        | ≯ | 8     | 80 | 80<br>9,2 | 0  | E.          | ίη <u>ι</u> | ~  | - 1 |   |
| tit                       | <b>L</b> | (  | 9          | 0 | 0  | 50 | ċ   | ۵        | E.  | 8 | ٦ | Ô        | Ô | ô     | â  | Ô         | Ô  | Ż           | 12          | Ŀ  | - 1 |   |
| ۲                         | <b>S</b> | J. | •          | 0 | ġ  | 0  | 3., | œ        | ø   | Ø | • | E        | ۲ | $\pi$ | 8  |           | ۵  | Ë           |             |    | - 1 |   |
|                           | ۶        | \$ | 4          | ۲ | 2  |    | 24  | 0        | •   | × | 4 | Å        | P | d     |    | iii       | ö  | Ŧ           |             |    |     |   |
| ē                         | <b>A</b> | ₿  | ٦          | 8 | đ  | 80 | ୍   | <b>*</b> | Ø   |   |   | ¢        | Ē | 63    | 20 | 2         | 8± |             |             | 2  |     |   |
| ť.                        | 5        | 8  |            | ¢ | •€ | ā  | 8   |          |     | ß | * | <b>D</b> | Ľ | Y     | ۲  | <b>B</b>  | ×  | 1<br>1<br>1 |             | 60 |     |   |
| -                         | -        | -  | -          |   | _  | -  | -   | -        | -   | - |   | -        | - | -     | -  | -         |    |             | -           |    |     |   |

Figure 135: Icon Config

\* Additional Fields: Users need to show some fields when user expand the activity to provide more details about the activity from the record, we will use our field selector which will allow us to select the field of the source object and its upward parent objects up to 3 levels.

|                                                                                                    | New Activity                                  |            |
|----------------------------------------------------------------------------------------------------|-----------------------------------------------|------------|
| tus Field{ Opportunity }<br>Select Field<br>dtional Fields<br>Search Field<br>Campaign<br>Close Date<br>Closed<br>Selected Fields<br>No Fields Selected | C C Criteria C Criteria All Condition Are Met | Remove All |
|                                                                                                    |                                               | Cancel Add |

Figure 136: Additional Fields Config

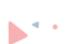

- \* Filter Criteria: The "Filter Criteria" section allows users to customize the display of the timeline based on specific criteria.
  - Evaluation Criteria: This will have three options, The first one is "All Conditions Are Met" which means it works as an AND operator. The second one is "Custom Logic Is Met" where we can give custom logic like (1 AND 2) OR 3 and the third one will be "Any Condition Is Met" which works as an OR operator

| nts Designer          |   |          | × |
|-----------------------|---|----------|---|
| ents Designer         | • | Activity |   |
| Close Date X Amount X |   | Cancel   | Ţ |
|                       | - |          |   |

Figure 137: Evaluation Criteria Config

User will have two buttons one is Add Condition which is used to provide a condition, once clicked the UI will open to add a condition, another button is Remove All which will remove all the applied conditions

- **Field** When the user clicks on the field section, the user will see the list of fields from the source field and then the user can walk to the parent records up to 3 levels and can select any field to give condition.
- **Operator** In Operator user will have options like the following- Equals, Not Equals, Contains, Does Not Contains, Starts With, Ends With.
- Field Source In this user will have two options Static and Record Field, when the user selects static, one more text box will open to select static values and when the user selects Record Field, then the user will have a source fields and also user can walk through up to 3 levels from there and it will fetch the value from that field to validate.
- Show Age: This will be a checkbox type, and this will show the relative time as 2 days ago.

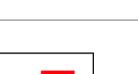

| Show Age 🔹      | <b>→</b> ‡ |
|-----------------|------------|
| Hide Datetime 🕚 | ŵ          |
| Expand All 🚯    | ¢          |

Figure 138: Show Age Config

| erator           |                        | 31/8/2023 | Burlingto  | n Texti |
|------------------|------------------------|-----------|------------|---------|
|                  | Show Age Configuration |           |            | t C     |
| * Value Source 🕚 |                        |           |            |         |
| Static           |                        |           | •          | ne :    |
| * Value Type 🚯   |                        |           |            | n 0     |
| Checkbox         |                        |           | *          |         |
| Value            | -                      |           |            |         |
|                  |                        | Cancel    | Save       | 0       |
|                  |                        |           | Expand All | 0       |

Figure 139: Show Age Value

 Hide Datetime: In Timeline user uses one field which will be mapped to the date field, this field derives the sorting of activities in the timeline, this hide option will be of checkbox type that will confirm if the user wants to show that date & Time on a timeline or not by default this will be Unchecked.

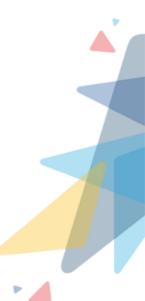

| erator | 31/8/202:                   | 3      | Burlingto          | $\sim$     |
|--------|-----------------------------|--------|--------------------|------------|
|        | Hide Datetime Configuration |        |                    | t O        |
|        | Value Source ()<br>Static   |        | •                  | ne :       |
|        | * Value Type   Checkbox     |        | •                  | n <b>O</b> |
|        | Value                       |        |                    |            |
|        |                             | Cancel | Save<br>Expand All | 0          |

Figure 140: Hide date time config

\* **Expand All:** This option will allow users to expand all the activities and collapse all activities, after refreshing the page this will go away to the original config.

| erator |                          | 31/8/2023 | Burlingt   | ton Texti |
|--------|--------------------------|-----------|------------|-----------|
|        | Expand All Configuration |           |            | t 🖸       |
|        | Value Source 🕕           |           |            |           |
|        | Static                   |           | •          | ne:       |
|        | Value Type 🔹             |           |            | n 0       |
|        | Checkbox                 |           |            |           |
|        | Value                    |           |            |           |
| L      |                          | Cancel    | Save       | 0         |
|        |                          |           | Expand All | 0         |

Figure 141: Expand All config

\* Sort As: User can sort the records using the date field only because the timeline is based on the date field, so the user can sort from OldestDateFirst and NewestDateFirst, as per the name when a user says oldest first then it will be sort in ascending order and newest first means it will be ordered in descending order if user don't give anything then by default it will be selected as Newest-

Æ

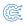

#### DateFirst.

| Expand All 🚯                 | ¢ |  |
|------------------------------|---|--|
| Sort As 👩 🗸                  |   |  |
| Newest First                 | • |  |
| Newest First<br>Oldest First |   |  |

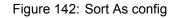

- \* **Refresh:** This will be an option to refresh the component and whatever changes we applied to our component on runtime will be reversed back as per config like filters and sorting.
- \* Show Search: There are many chances that the user doesn't apply filters for objects, so the timeline might have too many records combining all objects to show, so the user needs to have a setting to fetch the records and show it on a timeline, so when user clicks on show more button than next records including current records on a timeline will show.

After clicking on the Save button the config will get saved on the component config object and the user can view this button on the Record page, App page, Home Page, Flows, and Community.

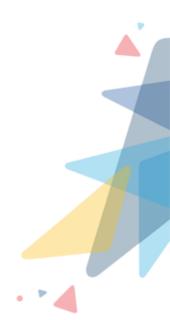

#### - Preview Section:

After the user has selected and filled the fields according to their requirements, they can preview the components in the Preview section before saving them on the Record Page, App Page, Flows, and Community Page.

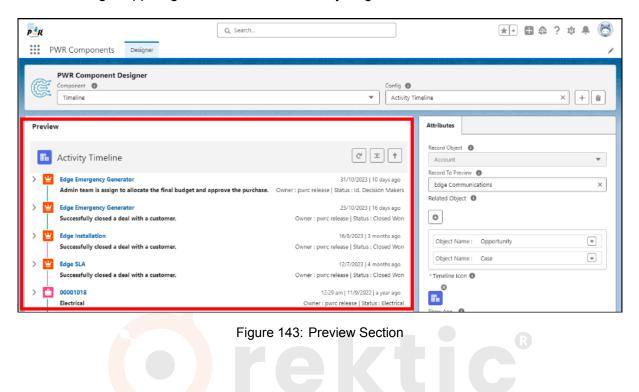

Solutions to scale your business

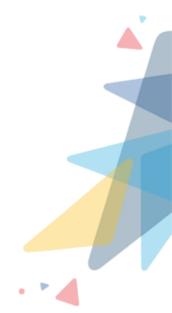

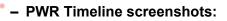

\* PWR Timeline on Record Page:

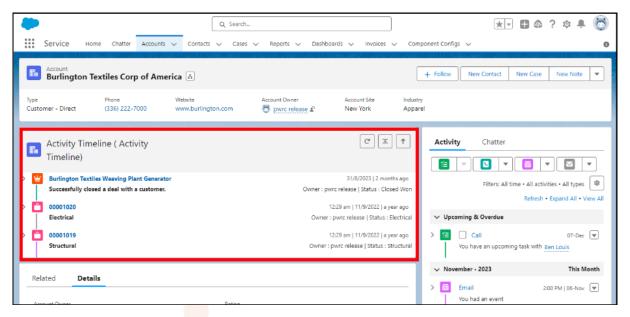

Figure 144: PWR Timeline on Record Page

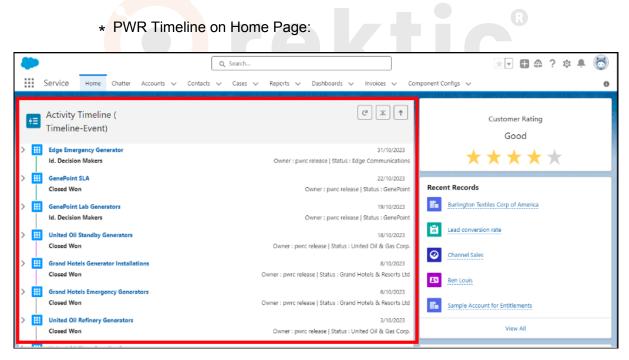

Figure 145: PWR Timeline on Home Page

# V.IV Steps To Configure the PWR Components on the Record Page, Home Page, and Flows:

Select where to Configure the Required Component: User need to select where they
want to configure or show the required/ any Component, i.e. if they want it on the
Home Page or Record Page of an Object. If they want to Configure/ show the Component on the Home Page or App Page or Record Page, then they must select it from
the Lightning App Builder

| +    | 🔲 Lightning App Builder        | Pages       | ✓ Home Page Default                                                    |                                                                                                    |                                                                         |                                                  |        |  |  |
|------|--------------------------------|-------------|------------------------------------------------------------------------|----------------------------------------------------------------------------------------------------|-------------------------------------------------------------------------|--------------------------------------------------|--------|--|--|
| \$   | C X 8 8                        |             | Desktop                                                                | o View 🗸 Cł                                                                                            |                                                                         | Activation                                       | Save   |  |  |
| Comp | ponents                        |             | Quarterly Performence                                                  | ٦                                                                                                    | Customer Rating                                                         | Page                                             |        |  |  |
| Q    | Search                         | <b>\$</b> - | closez ₹18,20,000 cress(+3mi) ₹2,70,000 cost ≠                         |                                                                                                    | Good<br>★ ★ ★ ★ ★                                                       | * Label<br>Home Page Default                     |        |  |  |
|      | Visualforce                    |             | N<br>(N                                                                |                                                                                                    | Recent Records                                                          | * API Name                                       |        |  |  |
| ~ (  | Custom (0)                     |             |                                                                        |                                                                                                    | Channel Kalas                                                           | Home_Page_Default                                |        |  |  |
|      | omponents available.           |             | e Di Priv<br>Couri Couri                                               | DN:<br>Eliand + Open (r 1970)                                                                          | E Ben Louis                                                             | <ul> <li>Page Type</li> <li>Home Page</li> </ul> |        |  |  |
| ~ (  | Custom - Managed (6)           | 71          | Today's Events                                                         | See by<br>Not Room Active, V Q. Seach Histord.                                                         | Sergie Account for Britisments Value All                                | Template                                         |        |  |  |
|      | PWR Button Group               |             | A CONTA                                                                |                                                                                                    | Assistant                                                               | Standard Home Page                               | Change |  |  |
|      | PWR Icon<br>PWR Progress Bar   |             | Looks like you're free and clear the rest of the day.<br>Very Calendar |                                                                                                    | A CAL                                                                   | Description                                      |        |  |  |
|      | PWR Rating<br>PWR Related List |             |                                                                        |                                                                                                    | telfting next; yne allerten nyfe now c'hest laak lake.<br>Tedayte Taale |                                                  | li     |  |  |
|      | PWR Timeline                   |             |                                                                        | No bookmarks? You're missing out!<br>Boknark ustulpets and the will boome a handy refusees for<br>Very | AR THE                                                                  |                                                  |        |  |  |
|      | Get more on the AppExchang     | e           |                                                                        | Key Deals - Recent Opportunities (7 +                                                                  | Noting due today, Se e ps getter, and dwelch back seen.<br>Very AB      |                                                  |        |  |  |

## Figure 146: Edit Lightning Page

Solutions to scale your business

| 🗲 😴 Flow Builder buttonGroupAction |                                                              |                               | ? -    |
|------------------------------------|--------------------------------------------------------------|-------------------------------|--------|
| Select Elements     C     C        | Auto-Layout 💌 Version 5: Deactivated—Last modified 10 days a | go Run Debug Activate Save As | < Save |
|                                    | Edit Screen                                                  |                               |        |
| Components lields                  | buttonGroupAction                                            | Screen Properties             |        |
| Search components Q                |                                                              | screen1 (screen1)             |        |
| Custom (6)                         | Record ID from record page -> (irecordid) account name ->    | > Configure Header            |        |
| PWR Icon     PWR Progress Bar      | (laccountName)                                               | > Configure Footer            |        |
| PWR Rating     PWR Related List    | Pause Previous Finish                                        |                               |        |
| Get more on the AppExchange        |                                                              |                               |        |
|                                    |                                                              | Cancel Done                   |        |
|                                    |                                                              |                               |        |
| - x <sup>*</sup> +                 |                                                              |                               |        |
|                                    |                                                              |                               |        |

Figure 147: Edit Flow Page

 Drag and Drop the Component: Now users will have to Drag and Drop the required Component from the Custom Components section of the list of Components on the section according to their requirements.

| _ + _ ī | Lightning App Builder        | 🖺 Pages 🗸     | Home Page Default                                                            |                                 |                                            |           |                                                                     | ? He                              | P |
|---------|------------------------------|---------------|------------------------------------------------------------------------------|---------------------------------|--------------------------------------------|-----------|---------------------------------------------------------------------|-----------------------------------|---|
| 5 0     | · X 8 8                      | Ę             | Desktop                                                                      | Shrink To View                  | ▼ C'                                       |           |                                                                     | Activat on Save                   |   |
| Compone | ents                         | <b>[</b>      | Locia<br>Al Invoise                                                          |                                 |                                            | New       | Gustomer Rating                                                     | Page > PWR Related List           |   |
| Q. Sea  | arch                         |               | 7 Normels:<br>wolars Md V Due Date<br>0.0027 20/12/0328<br>0.0025 North/0228 | V Tetal Charges                 | O, teach V States Completed Pending        | · ·       | Geod<br>★ ★ ★ ★ ★                                                   | *Config Name<br>Product Invoice C | จ |
| <>> Vis | sualforce                    | $\rightarrow$ | 2 0002 2 21/1/0223                                                           | 40000<br>40000<br>56000<br>5200 | Product<br>Product<br>Processed<br>Paradag | •         | Recent Records 4 6                                                  | ✓ Set Component Visibility        | - |
| ✓ Cust  | tom (0)                      |               | a 0001 24/13/2023                                                            | 6000                            | Completed                                  | ۲         | The Burlington Textiles Carp of America                             | Filters                           |   |
| No comp | oonents available.           |               | 20 v<br>Suarterly Performance                                                |                                 | o fini < Peri 1 N                          | t > Lot x | 10 Ben Louis<br>18 Sample Account for Detition with                 | + Add Filter                      |   |
| ✓ Cust  | tom - Managed (6)            |               | 1040 \$18,20,000 0HM (H144) \$2,70,000                                       | 234 /                           |                                            |           | Yes Al                                                              |                                   |   |
| 🔊 PV    | WR Button Group              |               | 21                                                                           |                                 |                                            |           | Assistant                                                           |                                   |   |
|         | WR Icon                      |               |                                                                              |                                 |                                            |           |                                                                     |                                   |   |
|         | WR Progress Bar<br>WR Rating | 1             | • /                                                                          |                                 |                                            |           | Nothing needs your attention right new Check lade later.            |                                   |   |
|         | WR Related List              |               | od I                                                                         | cy .                            | Dec                                        |           | Taday's Tasks                                                       |                                   |   |
| E PV    | WR Timeline                  |               |                                                                              | imani 🔹 Goul 🔹 Dinani i Op      |                                            |           | 4- 5 0.                                                             |                                   |   |
|         |                              | ÷             | Today's Events                                                               | Sart by                         |                                            |           |                                                                     |                                   |   |
| c       | Get more on the AppExchang   | e             |                                                                              | Most Re                         | ont Activity 😺 🔍 Search this fee           |           | Nathing due today. Be a go getter, and check back scen.<br>View All | v                                 |   |

Figure 148: Drag and drop component

- Select Config: Once they have Dragged and Dropped the Component on the Page, they have to Select a Config name for that Component, if the User has selected the Home-Page or App-Page they can only see or select the Non-Record Page Config, but if they have selected Record-Page of an Object, then they can see and select Configs of all record page configs as well as non-record page configs.
- Save the Page: Now User has to save the Page so that the changes and the components they have added are saved and can be viewed on the specific Pages.

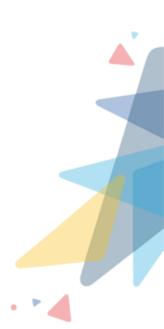

| ← 🖬 Lightnin                                              | vg App Builder   | 쀁 Pages 🗸 | - Home                                | Page Default                                     |                                 |                             |                                            |            |                                                                          |   | _                            | ? Help |
|-----------------------------------------------------------|------------------|-----------|---------------------------------------|--------------------------------------------------|---------------------------------|-----------------------------|--------------------------------------------|------------|--------------------------------------------------------------------------|---|------------------------------|--------|
| 5 0 % 8                                                   | 9 ii             |           | 🖵 Desktop                             |                                                  | Shrink To View                  | •                           | C <sup>4</sup>                             |            |                                                                          |   | Activoti                     | Save   |
| Components                                                |                  |           | Invoice     All Invoice     7 Recents |                                                  |                                 | a                           | Search                                     | New<br>C Y | Customer Rating<br>Good                                                  | Ì | Page > PWR Related List      |        |
| Q. Search                                                 |                  | \$ *      | Invalue Id<br>NJ 0007                 | <ul> <li>Dee Dote</li> <li>20/12/2023</li> </ul> | V Total Charge                  |                             | Status<br>Completed                        | *          | ****                                                                     |   | *Config Name Product Invoice | Q      |
| Visualforce                                               |                  | *         | IN 0005<br>IN 0005<br>IN 0004         | 16/11/2023<br>14/13/2023<br>13/11/2023           | 5700<br>50000<br>40000<br>56000 |                             | Pending<br>Pending<br>Pending<br>Pencessed | *          | Recent Records  Last conversion rate  Council Sales                      |   | ✓ Set Component Visibility   |        |
| <ul> <li>Custom (0)</li> <li>No components ava</li> </ul> | alabla           |           | N 0000                                | 34/10/2028<br>34/10/2028                         | 6000                            |                             | Panding<br>Completed<br>Prov. 1 N          | e at y     | Burlington Totelles Corp.of America                                      |   | Filters                      |        |
|                                                           |                  |           | Quarterly Performs                    | nce<br>aniw(-/an) 72,70,000 s                    | Z54 #                           |                             |                                            | e          | Engle Acourt for Settlements<br>Very All                                 |   |                              |        |
| Custom - Mans<br>PWR Button C                             | -                |           | 2.04                                  |                                                  |                                 |                             |                                            |            | Assistant                                                                | 1 |                              |        |
| PWR Icon                                                  | s Bar            |           | 10                                    |                                                  |                                 |                             |                                            |            | a contraction                                                            | ľ |                              |        |
| PWR Rating                                                | List             | - 1       | 6001<br># 003                         |                                                  | D#                              | Det                         |                                            |            | Nothing nunch your effection right now. Check back later. Teoday's Tacks |   |                              |        |
| PWR Timeline                                              | e                | Ţ         | Teday's Events                        | •                                                | Sound Claum                     |                             |                                            |            | AR TAK                                                                   |   |                              |        |
| Get more or                                               | n the AppExchang | )e        |                                       |                                                  |                                 | ny<br>aut Recont Activity 👻 | 9, Search this he                          | d@         | Nothing due tasky, Be e go getter, and check back soon.<br>Verw AB       |   |                              |        |

Figure 149: Save

| ÷ | 😴 Flow Builder butt                                                                                    | tonGroupAction - | v5                                                            | ?•                                                                             |  |
|---|----------------------------------------------------------------------------------------------------|------------------|---------------------------------------------------------------|--------------------------------------------------------------------------------|--|
|   | Select Elements                                                                                        | 6 0 🕸            | Auto-Layout 💌 Version 5: Deactivated—Last modified 10 days ag | o Run Debug Activate Save As X Save                                            |  |
|   |                                                                                                    |                  | Edit Screen                                                   |                                                                                |  |
|   | Components Fields Search components Section Custom (6) PWR Button Grou PWR Icon PWR Resting VKR Rating | up               | buttonGroupAction                                             | ← Display Text **<br>* API Name DisplayID<br>Resource Picker Insert a resource |  |
|   | PWR Related List     Get more on the App                                                               | _                | Penous Prenous                                                | Record ID from record page -> (recordid) account name -> Cancel Done           |  |
| _ | <u>*</u> +                                                                                             |                  |                                                               |                                                                                |  |

Figure 150: Save

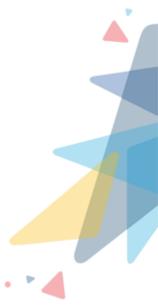

# VI Contact Us

For more information visit www.orektic.com

You can also schedule a product demo to know more about **PWR Forms** simply by filling out the form <u>here</u>.

If you have any concerns or queries then please contact us at support@orektic.com

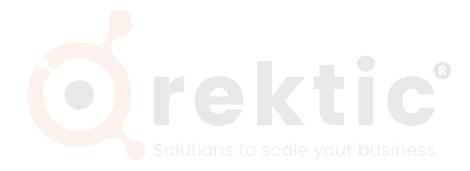

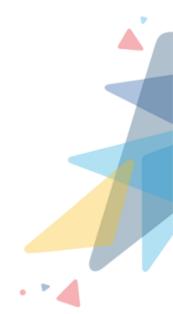